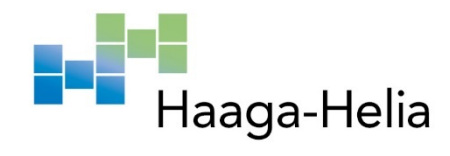

# **Virtuaalitodellisuusympäristön rakentaminen**

Stella Kilu

Haaga-Helia ammattikorkeakoulu Amk-opinnäytetyö 2021 Tietojenkäsittelyn tutkinto

# **Tiivistelmä**

**Tekijä(t)** Stella Kilu **Tutkinto** It-Tradenomi

**Raportin/Opinnäytetyön nimi** Virtuaalitodellisuusympäristön rakentaminen

**Sivu- ja liitesivumäärä 33+6**

Opinnäytetyössä on selvitetty, kuinka virtuaalitodellisuuslaseja voidaan hyödyntää Haaga-Helia ammattikorkeakoulun opetuksessa. Produktityyppinen opinnäytetyö alkaa kattavalla teoriaosuudella, joka on jaettu eri teemojen alle sen laajan aihealueen johdosta. Teoriaosuudessa käsitellään 3-D-tekniikkaa ja virtuaalitodellisuutta läpikäyden näitä aiheita koskettavaa historiaa sekä nykytilaa. Teoriaosuudessa käsitellään myös produktiin liittyviä aihealueita, kuten erilaisia pelimoottoreita, ohjelmistoja ja virtuaalitodellisuuden haasteita.

Toiminnallisessa osuudessa käsitellään virtuaalitodellisuusprojektia ja virtuaalitodellisuusympäristön kehittämistä sekä esitellään laaditut ohjeet virtuaalitodellisuusympäristön rakentamiselle. Toiminnallisen osuuden lopussa kerrotaan, kuinka valmis produkti haetaan Oculuksen -sovellusvalikoimasta ja kuinka sitä voidaan muokata tulevia projekteja varten.

Opinnäytetyössä syntyneitä tuloksia voidaan hyödyntää Haaga-Helian opetuksen yhteydessä, sillä tuloksena syntynyt produkti on vapaassa käytössä ja ladattavana Haaga-Helian Robo Laboratorion GitHubista.

**Asiasanat** virtuaalitodellisuus, 3-D, virtuaalitodellisuuslasit, Unity, Oculus Quest

# **Sisällys**

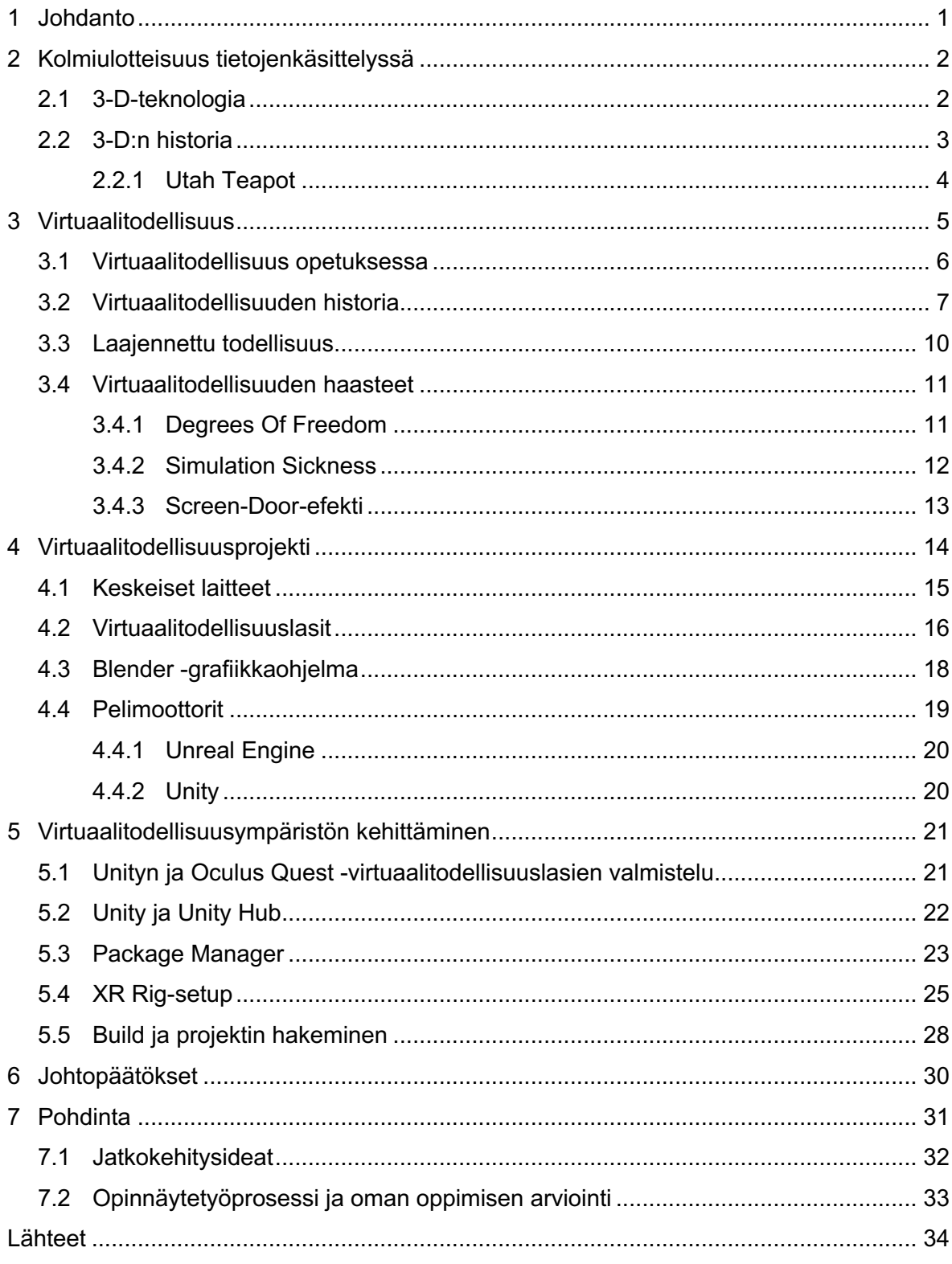

## **1 Johdanto**

Toiminnallisen produktityyppisen opinnäytetyöni päätavoitteena on selvittää, kuinka virtuaalitodellisuuslaseja voidaan hyödyntää Haaga-Helia ammattikorkeakoulun opetuksessa. Projekti toteutetaan kehittämistarkoitukseen ja projektin käynnistämisen tarkoituksena on löytää hyödyllinen käyttökohde koululta löytyville virtuaalitodellisuuslaseille sekä luoda materiaalia, jota voi hyödyntää opetuksen yhteydessä.

Opinnäytetyön aihealueen laajuuden vuoksi sen rakenne jakautuu neljään eri teemaan. Rakenteen jaottelu eri teemoihin auttaa lukijaa ymmärtämään kokonaiskuvaa kolmiulotteisuudesta ja virtuaalitodellisuudesta. Opinnäytetyön tietoperustan tekninen sisältö on pyritty kuvaamaan helposti ymmärrettäväksi, myös sellaisille lukijoille, joille aihealue ei ole entuudestaan tuttu. Opinnäytetyön tietoperustan kirjoittamisessa on hyödynnetty monipuolisia ajan tasalla olevia luotettavia lähteitä. Aihealue sisältää laajan katsauksen eri aiheisiin, jonka vuoksi lähteitä on käytetty paljon ja niitä on vertailtu keskenään luotettavan tiedon löytämiseksi. Valtaosa käytetyistä lähteistä on tieteellisiä artikkeleita, jotka aihealueesta riippuen ovat joko ajankohtaisia eli kirjoitettu lähivuosia tai vaihtoehtoisesti pitkän ajan takaa, mikäli aihealueessa käsitellään historiaa. Lähteissä on hyödynnetty kirjallisuutta, artikkeleita alan ammattilaisten haastatteluista ja tutkimuksia sekä podcastia, joka käsittelee virtuaalitodellisuuden historiaa.

Teoriaosuuden jälkeen opinnäytetyössä esitellään sen toiminnallinen osuus. Toiminnallisessa osuudessa tarkastellaan projektin työvaiheita, siihen liittyviä keskeisistä laitteita ja lopputyössä käytettyjä ohjelmistoja. Käymällä läpi erilaisia työkaluja ja menetelmiä opinnäytetyössä selvitetään, kuinka virtuaalitodellisuuslasien käyttöä olisi mahdollista sisällyttää opiskeluun. Tulosten avulla luodaan yhtenäinen käyttötarkoitus projektiin koottujen työvaiheiden perusteella. Projektissa tutustutaan lähemmin Unityyn ja sitä koskeviin asennuksiin. Toiminnallisen osuuden lopussa esitellään produkti, joka on katseltavissa Haaga-Helian Robo Laboratoriossa ja ladattavana GitHubissa.

## **2 Kolmiulotteisuus tietojenkäsittelyssä**

Ensimmäinen askel realistisen ja kunnollisen kolmiulotteisen kuvan luomisessa on ymmärtää, kuinka ihmiset havaitsevat näkemänsä. (Kaya, Yilmaz 2010) Ennen syvempää katsausta kolmiulotteisiin tekniikkoihin tarkastellaan hieman, kuinka ihmiset havaitsevat maailman kolmiulotteisena.

Ohion osavaltion yliopiston tutkijat tekivät testin käyttäen funktionaalista magneettikuvausta. Testissä tutkittiin, kuinka ihmisten aivot käsittelevät kolmiulotteista tietoa katsoessaan normaalia kuvaa 3-D-lasien läpi. Testitulosten mukaan näkemämme kuva saapuu visuaaliseen aivokuoreemme, jossa aivot koodaavat ensin enimmäkseen kaksiulotteista sijaintia ja vasta tämän jälkeen prosessin edetessä painopiste siirtyy syvyystietojen käsittelyyn, eli kolmiulotteiseen hahmottamiseen. (ScienceDaily 2017.)

Tutkimuksen kirjoittaja ja Ohion osavaltion psykologian professori assistentti Julie Golombin (2017) mukaan siirtyessämme syvyystietojen käsittelyyn visuaalisessa aivokuoressa, 2-D eli kaksiulotteisuus ikään kuin täyttyy asteittain. Tasaisesta kaksiulotteisuudesta, "täytettyyn" kolmiulotteisuuteen. Representaatiot kasvavat asteittain ja sitä voidaan verrata ikään kuin niitä täytettäisiin pikkuhiljaa ilmalla. Golombin mukaan monet tiedemiehet ovat tutkineet missä ja kuinka aivomme dekoodaavat kaksiulotteisen tiedon sijaintia ja kuinka aivomme hahmottavat syvyyttä. Tutkijat ovat oivaltaneet, että syvyystiedon päätelmä tapahtuu silmiemme avulla aivoissamme, kahden hieman erilaisen näkymän vertailun tuloksena. (ScienceDaily 2017.)

### **2.1 3-D-teknologia**

3-D-teknologia on jatkuvasti kasvava sektori ja sen yleisimpiä menetelmiä ovat 3-D-mallinnus, 3-D-tulostus ja 3-D-visualisointi. (Zhang 2019) 3-D-mallintaminen on tietokoneavusteista kolmiulotteista suunnittelua, jota hyödynnetään monilla eri toimialoilla. 3-D-teknologiaa käytetään muun muassa arkkitehtuurissa, lääketieteessä ja mainonnassa. 3-D-mallinnuksen käyttö mainonnassa näkyy esimerkiksi mainoskuvissa, joissa on käytetty realistisia 3-D-malleja oikeiden valokuvien sijasta. (POF Visuals 2019.)

Kolmiulotteinen kuva (3-D) identifioituu, mikäli sillä on tai sillä näyttää olevan korkeus, leveys ja syvyys. Jos kuvalla on korkeus ja leveys, mutta ei syvyyttä se identifioituu kaksiulotteiseksi kuvaksi (2-D). 3-D ja 2-D grafiikkaa käytetään erilaisiin käyttökohteisiin, 3-D grafiikkaa monimutkaisempien asioiden yhteydessä ja 2-D grafiikkaa helpommin ja nopeammin havainnoitavien asioiden yhteydessä. 2-D grafiikkaa käytetään esimerkiksi kansainvälisissä symboleissa, kuten Exit -kylteissä, jotta kuvasta välittyvä tieto voidaan rekisteröidä pelkällä vilkaisulla. (Franklin 2000.)

## **2.2 3-D:n historia**

3-D-teknologia on saanut juurensa stereoskooppisesta valokuvauksesta vuonna 1838. Kyseinen valokuvauksen muoto oli tällöin erittäin suosittu ja sen toimintaperiaate perustuu kuvan tallentamiseen kahdesta eri perspektiivistä, jonka jälkeen kuvaa tarkastellaan lasien läpi syvyyden tunteen luomiseksi. (Todd 2010.)

Ranskalainen Louis Arthur Ducos du Hauron pantentoi Anaglyfi-järjestelmän ja ensimmäinen julkinen 3-D-elokuva, The Power of love julkaistiin vuonna 1992. Elokuvaa katseltiin 3-D-lasien läpi, joiden toinen linssi on syaanin värinen ja toinen punainen. (American Paper Optics s.a.)

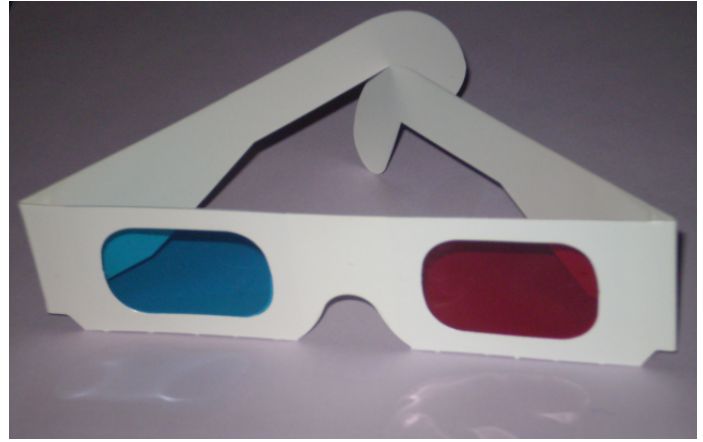

Kuva 1. Anaglyph glasses. (Wikimedia s.a.)

3-D mallinnuksen historia alkoi kolmiulotteisuuden visualisoinnin matemaattisten ideoiden pohjalta, jo aikaa ennen tietokoneita. Ensimmäiset CAD eli Computer Aided Design-ohjelmistot alkoivat näkyä vuonna 1960. Kyseisen ajan suurimpiin saavutuksiin kuuluu Ivan Sutherlandin kehittämä Sketchpad, joka oli ensimmäinen interaktiivinen tietokonemallinnus-ohjelma. Sketchpadin suosio kasvoi suunnittelijoiden keskuudessa ja tämän myötä huomattiin, että tietokoneita voidaan käyttää muuhunkin, kuin insinöörityöhön sekä tekniseen piirtämiseen. (Ufo 3D s.a.)

#### **2.2.1 Utah Teapot**

3-D-mallinnuksen symbolina voidaan käyttää Martin Newellin luomaa teekannumallia, jonka englanninkielinen nimike on Utah Teapot. Kyseinen teekannumalli luotiin testaustarkoitukseen, esittelemään Martin Newellin 3-D grafiikkaa Utahin yliopistossa vuonna 1975. Tuohon aikaan grafiikkaohjelmat eivät sisältäneet käyttövalmiita erilaisia objekteja, joiden avulla grafiikkaohjelmien testaus helpottui. Newellin luoma matemaattinen geometrinen data teekannusta oli erittäin hyödyllinen pohja. Kyseistä mallia käyttämällä, tutkijoiden ei tarvinnut erikseen lisätä geometristä dataa tietokoneohjelmaan, sillä objekti oli valmis käytettäväksi. Teekannumallin ominaisuudet, kuten muoto ja moniulotteiset pinnat, sekä esineen tuottamat varjot loivat hyvän perustan testausmallille. Martin Newell päätyi teekannumalliin, koska hän halusi löytää esineen, joka on tuttu ja matemaattisesti ajateltuna kohtalaisen yksinkertainen. (Ufo 3D s.a.)

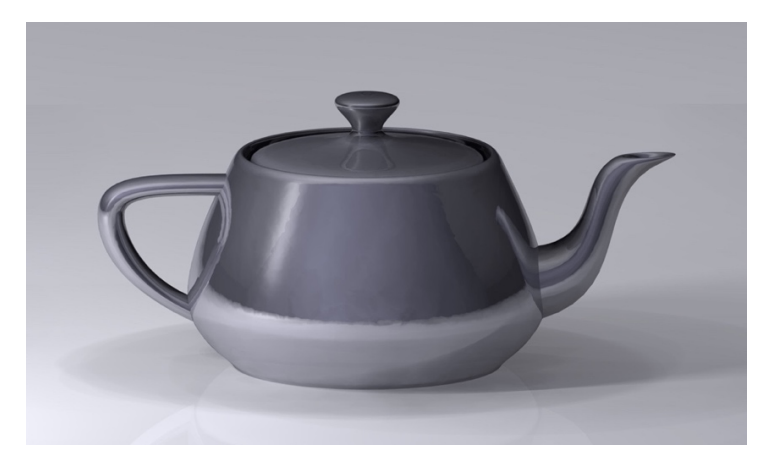

Kuva 2. Utah Teapot. (Fortin 2019.)

Kyseistä teekannumallia käytetään vielä nykypäivänäkin ja sitä voidaan verrata "devaajien" eli ohjelmointia tekevien henkilöiden käyttämään Hello World-malliin. Teekannumalli on esiintynyt esimerkiksi Simpsoneissa ja Pixarin elokuvissa. (Fortin 2019.)

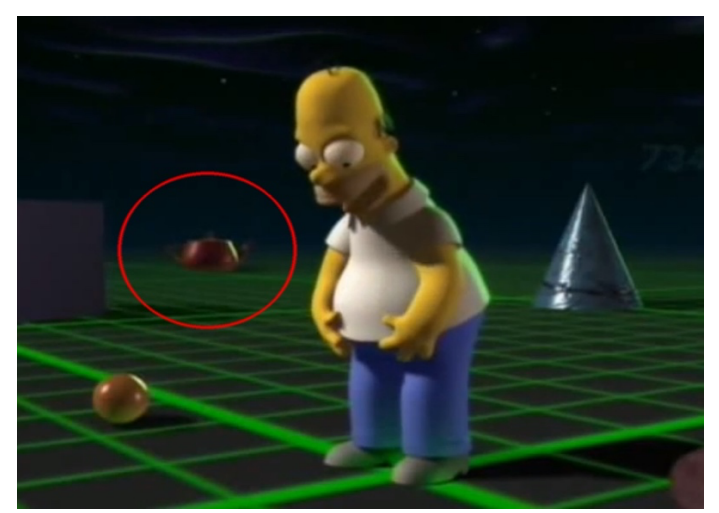

Kuva 3. "Treehouse of horror VI" of The Simpsons. (Fortin 2019.)

#### **3 Virtuaalitodellisuus**

Jatkuvasti kehittyvän uuden teknologian ansiosta etenkin virtuaalisen- ja lisätyn todellisuuden käyttö on yleistynyt räjähdysmäisesti. Virtuaalisen- ja lisätyn todellisuuden syntyä voidaan kiittää kolmiulotteisen mallinnuksen vauhdikkaasta kehityksestä. (Kaya, Yilmaz 2010.) Kahden silmämme ja aivojemme yhteistyön ansiosta pystymme luomaan kolmiulotteisen kuvan hyödyntäen syvyysnäköä eli stereonäköä. Kolmiulotteisuuden biologinen havainnointi tapahtuu käyttämällä vähintään kahta silmää ja tämän vuoksi, myös teknisessä havainnoinnissa käytetään vähintään kahta kameraa. (Howard & Rogers 1995, 2.)

Virtuaalitodellisuus on tietokonemallinnuksen ja simuloinnin luoma keinotekoinen kolmiulotteinen ympäristö. Yleisimmin käyttäjän ja virtuaalitodellisuuden välinen interaktio tapahtuu käyttämällä virtuaalitodellisuuslaseja. On olemassa myös muita laitteita, joiden avulla virtuaalitodellisuutta voidaan kokea, esimerkiksi hanskat, simulaattorit sekä joissakin tapauksissa kokovartaloasut. Virtuaalitodellisuuslasien stereoskooppisen näytön ja liikesensorien johdosta, henkilö tuntee olevansa todentuntuisessa simuloidussa ympäristössä. Virtuaalitodellisuuslasien liikesensorit tunnistavat henkilön liikkeen ja tämän johdosta, laseista nähtävä näkymä mukautuu liikkeeseen sekä mahdollistaa illuusion siitä, että henkilö on läsnä virtuaalisessa todellisuudessa. (Lowood 2020.)

Oculus Quest -virtuaalitodellisuuslasien pakkauksen mukana tulee kaksi ohjainta, joiden avulla pystytään seuraamaan käyttäjän käsien liikettä. Liikkeenseurannan vuoksi virtuaalitodellisuudessa ollessaan, käyttäjä voi tarttua virtuaalitodellisuudessa esiintyviin esineisiin ja halutessaan myös heittää niitä. Käsien liikkeen seurannan mahdollistamiseksi, henkilön tulee pitää ohjainta kädessään ja riippuen siitä, mitä hän haluaa tehdä, tulee myös mahdollisesti painaa ohjaimissa olevia nappuloita. Ohjaimien pitäminen kädessä ei ole luonnollisimman tuntuista ja mikäli ohjaimista halutaan päästä eroon, virtuaalitodellisuus laitteiden parissa työskentelevien yhtiöiden tulisi luoda parempia ratkaisuja. Yritykset HaptX ja VRgluv ovat luoneet ohjaimien tilalle hanskat, jotka perustuvat tuntoaistiin eli haptiseen koskettamiseen. Tämä teknologia mahdollistaa todentuntuisemman kokemuksen, mutta kyseinen teknologia ei ole vielä yleistynyt kuluttajien keskuudessa olevien laitteiden parissa. (Hoffman 2018.)

#### **3.1 Virtuaalitodellisuus opetuksessa**

Virtuaalitodellisuus on alkanut näkymään oppilaitoksien, niin lukioiden kuin korkeakoulujen opetuksen yhteydessä ympäri maailmaa. Sitä käytetään moniin erilaisiin käyttökohteisiin, kuten opettajien opetusmateriaaleihin, että oppilaiden itse tekemien virtuaalitodellisuus sovellusten yhteyksissä. Lukioiden ja yliopistojen opetustarjontaan kehitetään jatkuvasti uusia laboratorioita sekä oppimisympäristöjä tukemaan virtuaalitodellisuuden ja lisätyn todellisuuden oppimista. (Schaffhauser 2019.)

Australian yliopiston opettajat käyttävät virtuaalitodellisuuslaseja ihmisen anatomian hahmottamisen apuvälineenä. Virtuaalitodellisuuden käyttö on mahdollistanut uusia tapoja oppimiselle ja niiden avulla oppilaat voivat opiskella olinpaikastaan riippumatta. Australian yliopisto on saanut positiivista palautetta virtuaalitodellisuuslasien käytön myötä, oppilaiden antaman palautteen mukaan, kyseinen teknologia on auttanut tiedon sisäistämisessä ja näin ollen oppilaat ovat saaneet parempia arvosanoja. (Briggs 2021.)

Tällä hetkellä virtuaalitodellisuus ei juurikaan näy Haaga-Helia ammattikorkeakoulun opetustarjonnassa tai opetuksen yhteydessä. Toivottavaa on, että opinnäytetyöni myötä koululta löytyvät virtuaalitodellisuuslasit pääsevät opetuskäyttöön ja mahdollistavat oppilaille uusia tapoja oppia sekä kokea virtuaalitodellisuutta.

# **3.2 Virtuaalitodellisuuden historia**

Virtuaalitodellisuuden kehitys on alkanut jo vuonna 1830, kun Sir Charles Wheatstone luonnehti stereonäön, englanniksi Stereopsis. (Barnard 2019a) Sir Charles Wheatstonea on kuvailtu virtuaalitodellisuuden ja 3-D-teknologian isänä. (Kings College London 2016) Hänet palkittiin stereonäön, toisin sanoen Binocular Visionin deskriptiosta vuonna 1840 ja tämän myötä hän alkoi kehitellä Stereoskooppia. Wheatstonen kehittämässä Stereoskoopissa 45 asteen kulmassa olevien peilien avulla kuvista pystyttiin luomaan kolmiulotteinen illuusio. (Barnard 2019a.)

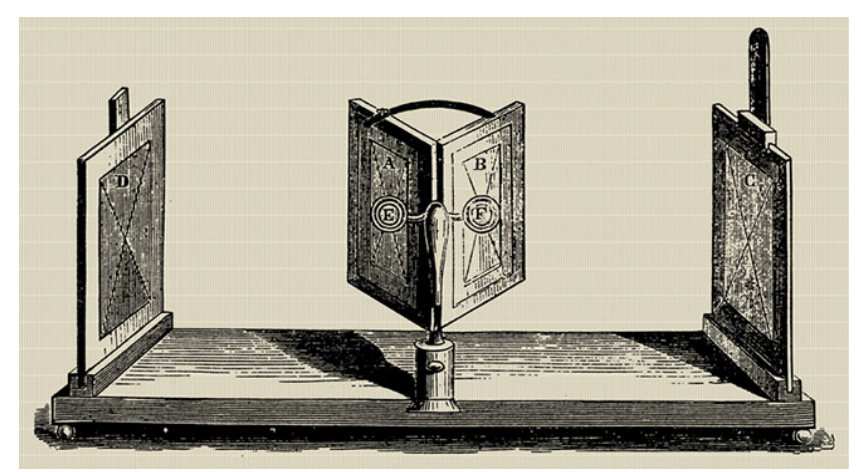

Kuva 4. The Wheatstone mirror stereoscope (Barnard 2019.)

Vuonna 1956 kuvaaja Morton Heilig kehitti Sensoraman, ensimmäisen virtuaalitodellisuus laitteen, jota hän kuvaili tulevaisuuden elokuvaksi. Sensorama pyrki stimuloimaan kaikkia aisteja käyttäen värähtelyä, tuulenvirettä ja hajuja. Laite oli suurikokoinen koppi, johon mahtui kerrallaan jopa neljä ihmistä. (Barnard 2019.d.)

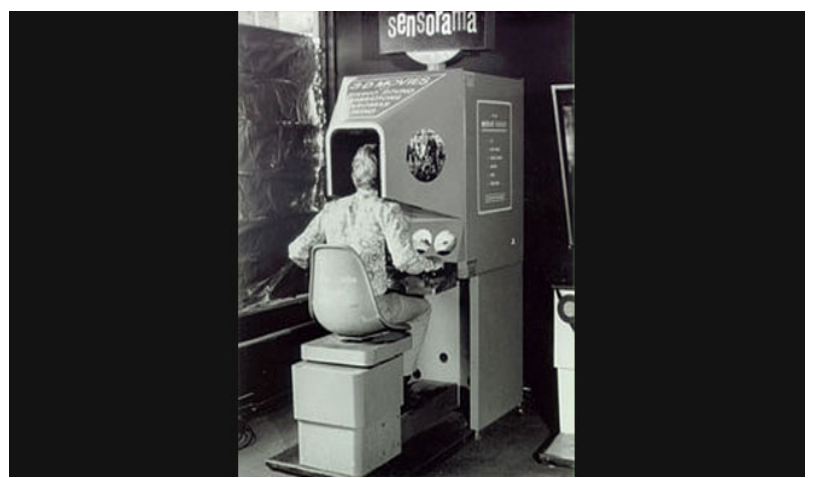

Kuva 5. The Sensorama VR machine (Barnard 2019.)

Myöhemmin Morton Heilig kehitti Telesphere Maskin, joka patentoitiin vuonna 1960. Telesphere oli kevyt ja sitä pystyi pitämään päässä sen keveyden ja säätövaransa vuoksi. (Techradar s.a.)

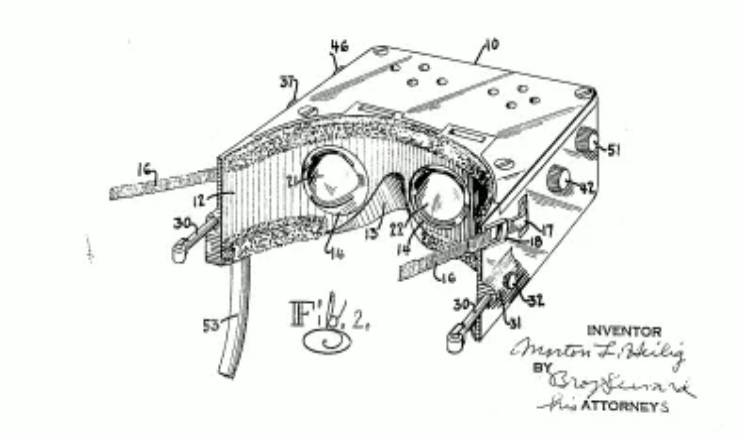

Kuva 6. Morton Heilig's patent for his Telesphere Mask invention. (Google patents s.a.)

Virtuaalitodellisuuden kehityksen jatkuessa, vuonna 1968 Ivan Sutherland ja hänen oppilaansa Bob Sproull kehittivät virtuaalitodellisuuskypärän, HDM systeemin. Se oli nimeltään The Sword of Damocles. (Verdict 2020) Sutherlandin kehittämä laite The Sword of Damocles esitti tietokoneohjelmaa stereoskooppisesta näytöstä. Laite oli painava ja edellytti sen kiinnittämisen mekaaniseen varteen, joka oli ripustettu katosta. Tällä mahdollistettiin henkilön pään liikkeen seuranta ja ohjelmiston näyttämä näkökulma käyttäjälle. Laitteen nimi on saanut alkunsa sen kiinnityksen johdosta. (TimeGraphics s.a.)

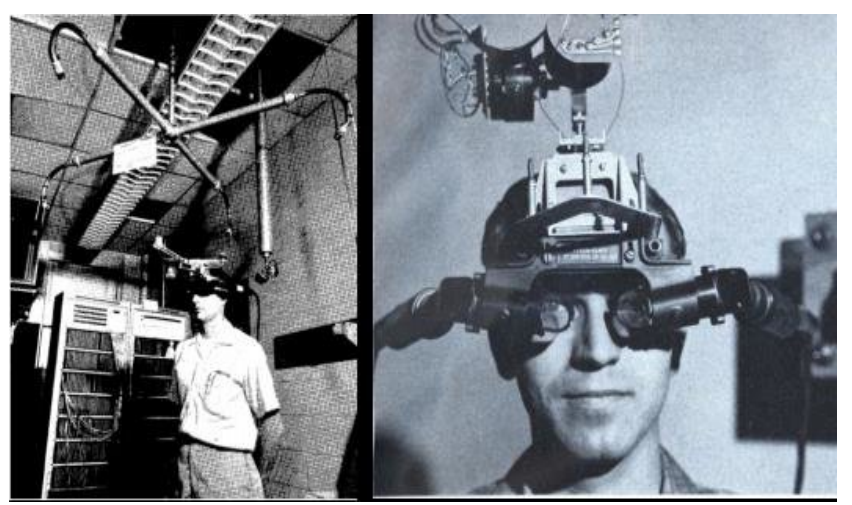

Kuva 7. The Sword of Damocles. (Researchgate s.a.)

Termi virtuaalitodellisuus popularisoitui Jaron Lanierin johdosta vuonna 1980. (Verdict 2020) Kollegansa Thomas Zimmermanin kanssa hän löysi yrityksen nimeltään VPL Research ing. Kyseinen yritys vastasi virtuaalitodellisuus laitteistoista ja ohjelmista. (We Are s.a.)

Ivan Sutherlandin kehitellessä The Sword of Damoclesia, Thomas Furness työskenteli ilmavoimissa ensimmäisen kypärä kiinnitteisen monitorin kehityksen parissa. Hän kehitti Super Cockpit järjestelmän vuonna 1986. Furness kuvaili Super Cockpit järjestelmää systeemiksi, jossa henkilö importoituu immersiiviseen virtuaalimaailmaan käyttämällä taikakypärää, taikalentopukua ja taikahansikkaita. (Bye 2015, 2–15 min.) Super Cockpit järjestelmä mahdollisti lentäjän näkemään ja kuulemaan tietokoneella luotuja 3-D-karttoja, infrapuna- ja tutkakuvia, sekä reaaliaikaista avioniikka-dataa immersiivisessä 3-D-virtuaaliympäristössä. Thomas Furnessia pidetään virtuaalitodellisuuden ja lisätyn todellisuuden visionäärinä. (Lowood 2020.)

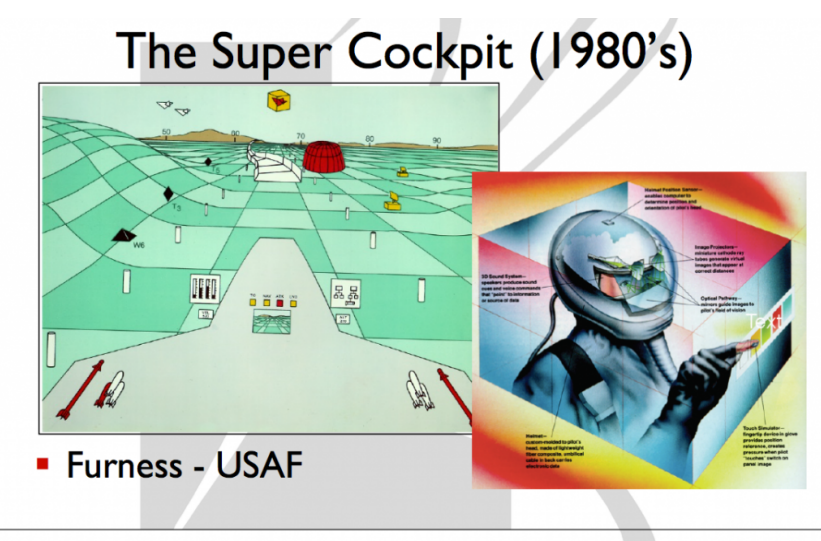

Furness, T. A. (1986, September). The super cockpit and its human factors challenges. In Proceedings of the Human<br>Factors and Ergonomics Society Annual Meeting (Vol. 30, No. 1, pp. 48-52). SAGE Publications. Kuva 8. Super Cockpit. (Voices of VR 2015.)

Vajaa kymmenen vuotta myöhemmin, virtuaalitodellisuutta käytettiin Yhdysvaltojen armeijan, astronauttien ja NASA:n koulutuksissa. (GlobalData Technology 2020) Ajansaatossa nykyaikaiset virtuaalitodellisuuslaitteet ilmaantuivat markkinoille, muun muasa Oculus Rift -prototyyppi vuonna 2010. Kyseinen prototyyppi oli PC-kytketty ja markkinoiden kehittyessä vuosina 2014–2017, konsoleihin ja mobiiliin kytketyt laitteet yleistyivät. Vuosi 2014 oli merkittävä käännekohta virtuaalitodellisuuden historiassa, kun Facebook osti Oculus VR -yhtiön ja tämän myötä virtuaalitodellisuuslaitteiden käyttö alkoi yleistyä räjähdysmäisesti. Vuonna 2018 itsenäiset langattomat virtuaalitodellisuuslaitteet saapuivat markkinoille, kuten Oculus Go ja HTC Vive Focus. Tämän tyyppiset virtuaalitodellisuuslaitteet mahdollistivat virtuaalitodellisuuslasien itsenäisen alustan, joka ei ollut riippuvainen konsoli tai mobiiliympäristöistä. (GlobalData Technology 2020.)

#### **3.3 Laajennettu todellisuus**

Laajennettu todellisuus XR eli Extended reality on sateenvarjokäsite, jolla kuvataan immersiivisiä teknologioita. (Marr 2019) XR pitää sisällään virtuaalitodellisuuden (VR), lisätyn todellisuuden (AR) ja yhdistetyn todellisuuden (MR). (Rudnäs 2019) Kaikki immersiiviset teknologiat laajentavat todellisuuttamme käyttäessämme niitä. Todellisuutta laajennetaan, joko sekoittamalla komponentteja virtuaalisesta maailmasta todelliseen maailmaan tai luomalla kokonaan täysin virtuaalinen todellisuus. (Marr 2019.)

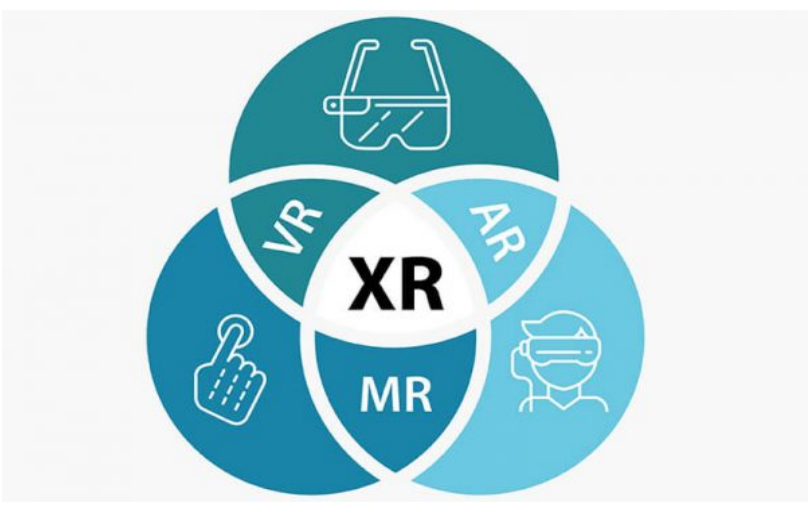

Kuva 9. Augmented Reality, Extended Reality, Virtual Reality. (Modawal 2019.)

AR eli Augmented Reality on lyhenne lisätystä todellisuudesta, joka viittaa todellisen maailman näkymään, johon on lisätty tietokonegrafiikalla tuotettuja elementtejä tai objekteja. Lisättyä todellisuutta voi tarkastella AR-laseilla, näytöillä, tableteilla tai älypuhelimilla. Tunnetuimpia esimerkkejä lisätystä todellisuudesta ovat Pokémon GO ja Snapchatin kasvofiltterit. (Marr 2019.)

MR on lyhenne sanasta Mixed Reality ja se tarkoittaa yhdistettyä todellisuutta. Yhdistetyssä todellisuudessa virtuaaliset objektit sekä elementit ovat reaaliaikaisesti vuorovaikutuksessa todellisen ympäristön kanssa. (Marr 2019) Microsoftin Hololens-lasit ovat esimerkki Mixed Reality -teknologiaa hyödyntävästä laitteesta. MR-laitteet keräävät ja lisäävät sisältöä fyysiseen ympäristöön, mahdollistaen saumattoman interaktion käyttäjän ja yhdistetyn todellisuuden välillä. (Academy Xi s.a.)

Oculus for Developers tarjoaa Oculukselle Mixed Reality -asetuksia, joiden avulla Oculus Quest -virtuaalitodellisuuslaseja voidaan käyttää myös yhdistetyn todellisuuden tarkasteluun. (Oculus for developers s.a.b)

# **3.4 Virtuaalitodellisuuden haasteet**

Virtuaalitodellisuuden käytön yhteydessä on vielä lukuisia haasteita. Haasteet johtuvat osittain virtuaalitodellisuuden hitaasta kehityksestä. Suurimpia haasteita ovat virtuaalitodellisuudesta johtuva pahoinvointi, virtuaalitodellisuuslasien viive ja niiden korkeat hinnat. (Verdict 2020.)

Nykypäivänä teknologia kehittyy nopealla vauhdilla, mutta virtuaalitodellisuus on kuitenkin vielä alkutekijöissä. Tällä hetkellä virtuaalitodellisuuden käyttö valtavirran keskuudessa on enimmäkseen viihteen parissa ja vaikka se onkin saavuttanut suosiota lähivuosina, on sen kehitys vielä hidasta. Vuonna 2017 Facebookin CEO Mark Zuckerberg uskoi, että virtuaalitodellisuuden käytön laajentuminen valtavirran keskuuteen tulee viemään noin 5–10 vuotta. (Idea Rocket 2017.)

# **3.4.1 Degrees Of Freedom**

Virtuaalitodellisuuslaseilla on lukuisia erilaisia ominaisuuksia, joista yksi on DoF eli degrees of freedom, suomeksi vapausaste. Se määrittyy eri suuntien lukumäärän mukaan, joissa objekti liikkuu virtuaalisessa ympäristössä. Vapausasteita on yhteensä 6, joista kolme seuraa kiertävää liikettä ja toiset kolme seuraavat kääntävää liikettä. (Google VR s.a.)

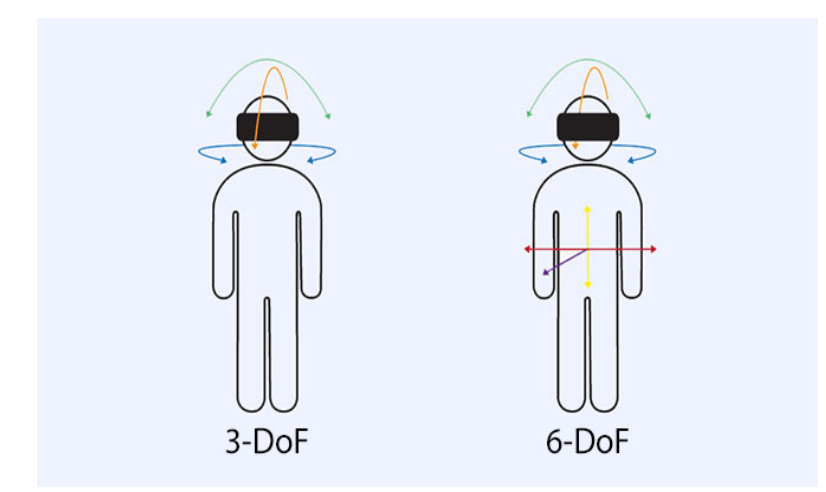

Kuva 10. Degrees of Freedom. (Barnard 2019.)

3-DoF ja 6-DoF -tekniikoiden välillä on huomattava ero. 3-DoF -tekniikalla varustellut virtuaalitodellisuuslasit seuraavat henkilön pään orientaatiota vain kolmessa eri akselissa. Tämän vuoksi laseilla nähtävä ympäristö ei liiku luonnollisesti, vaan se on aina saman

etäisyyden päässä, riippumatta henkilön liikkeestä. 6-DoF -tekniikalla varustellut virtuaalitodellisuuslasit seuraavat kaikkia kuutta vapausastetta ja näin ollen laseilla nähtävä ympäristö käyttäytyy samalla tavalla kuin oikeassa maailmassa. (Weis 2018.)

3-DoF -tekniikkaa käyttäviä laseja ovat esimerkiksi Oculus Go sekä Samsung Gear VR ja 6-DoF -tekniikkaa käyttäviä laseja ovat Oculus Rift, HTC Vive ja opinnäytetyössäkin käytetyt Oculus Quest -virtuaalitodellisuuslasit. (Barnard 2019.a.)

#### **3.4.2 Simulation Sickness**

Virtuaalisessa todellisuudessa ollessaan, osa käyttäjistä voi kokea Simulation Sicknessnimikkeellä tunnettua liikepahoinvointia. Henkilön seistessä paikallaan, virtuaalinen todellisuus hänen ympärillään liikkuu ja tämän tuloksena aivot havaitsevat häiriöitä tasapainossa. Liikepahoinvointia tapahtuu siitä syystä, että aivot vastaanottavat ristiriitaisia signaaleja kokemastaan ympäristöstä suhteessa todelliseen ympäristöön. (Thompson 2020.)

Termit "Simulation Sickness" ja "Motion Sickenss" eivät tarkoita samaa, vaikkakin saman tyyppisten oireidensa vuoksi ne sekoitetaan usein toisiinsa. Motion Sickness on spesifinen oireyhtymä, jossa henkilö altistuu tietynlaiselle liikkeelle, kun taas Simulation Sickness ei yksistään johdu pelkästään liikkeestä. Simulation Sickness on liikkeen ja visuaalisen informaation yhdistelmästä johtuva seuraus. Samankaltaisuuksiensa vuoksi näitä kahta termiä voidaan joissakin tapauksissa käyttää referenssinä toisilleen. (Kolasinski, 1995, 1–6)

Yksi suurimmista liikepahoinvoinnin aiheuttajista on viive, joka tapahtuu sovelluksen rekisteröidessä todellista liikettä. Tämän johdosta ihmisen aivot havaitsevat jonkin olevan pielessä ympäristön havainnoinnin tiimoilta. (Thompson 2020.) Yleisimmät liikepahoinvoinnista johtuvat oireet ovat huimaus ja pahoinvointi. Näiden lisäksi osa henkilöistä kärsii päänsärystä, silmien rasituksesta ja joissakin tapauksissa hikoilusta. Tutkimuksien mukaan käyttäjien kokemat oireet eivät välttämättä ilmaannu heti, vaan ne saattavat ilmaantua vasta monien tuntien jälkeen, kun virtuaalisesta todellisuudesta on jo poistuttu. (Thompson 2020.)

Liikepahoinvoinnista kärsivien lukumäärää suhteessa käyttäjien määrään ei tarkkaan tiedetä. Ohjelmistokehittäjät, jotka työskentelevät VR/AR ympäristöjen kehityksen parissa epäilevät, että noin 25 % käyttäjistä kokee liikepahoinvointia. Tämä luku perustuu osittain tietoihin, jotka osoittavat samalla prosenttiosuudella henkilöiden kokevan liikepahoinvointia lentomatkalla koetun turbulenssin johdosta. Liikepahoinvoinnista on kuitenkin mahdollista päästä eroon tai sitä on ainakin mahdollista oppia hallitsemaan totuttautumalla virtuaalitodellisuuden käyttöön. (Thompson 2020.)

Liikepahoinvoinnin osasyynä voi olla myös virtuaalilasien tyyppi ja niiden vapausaste eli DoF, Degrees of Freedom. (Weis 25.2.2018) Minimoidakseen liikepahoinvoinnin riskiä, henkilön tulisi valita virtuaalitodellisuuslasit, jotka käyttävät 6-DoF -tekniikkaa. 6-DoF -tekniikan ansiosta päätä tai vartaloa kääntäessään henkilö tuntee olevansa linjassa virtuaalitodellisuuslaseista nähdyn liikkuvan ympäristön kanssa ja näin ollen liikepahoinvoinnin mahdollisuus pienenee. (Barnard 2019.a.)

#### **3.4.3 Screen-Door-efekti**

Screen-Door-efekti on tunnettu käsite virtuaalitodellisuuslasien käytön yhteydessä, mutta sen voi yhtä lailla huomata televisiota sekä älypuhelinta katsellessa. Screen-Door-efekti on huomattavampi virtuaalitodellisuuslasien käytön yhteydessä, koska virtuaalitodellisuuslasien näyttöä katsellaan lähemmältä etäisyydeltä, kuin esimerkiksi television tai älypuhelimen näyttöä. Näytön ollessa lähempänä silmiä, käyttäjä pystyy hahmottamaan näytössä olevien pikselien välillä olevan tyhjän mustan tilan. Tyhjä tila näkyy mustana, koska tila ei ole valaistu. Tämä tyhjä tila näyttää verkkomaiselta ruudukolta ja on hieman erilainen, riippuen mitä sisältöä laseista katsellaan. On täysin käyttäjäkohtaista, häiritseekö Screen-Door-efekti vai ei. Jotkut käyttäjät eivät huomaa sitä juuri lainkaan, kun taas toisia käyttäjiä se häiritsee huomattavasti. (Lagace 2016) Kyseinen ongelma on suurempi kuluttajien käyttämien lasien keskuudessa. Ensimmäisissä Oculus Rift laseissa ja HTC Vive laseissa näytön resoluutio oli 2160×1200 pikseliä, kun taas kalliimmassa HTC Vive Pro-mallissa näytön resoluutio nousi 2880×1600 pikseliin ja näin ollen Screen-Door efekti ei ollut niin huomattava. Screen-Door-efektin välttämiseksi teknologian tulisi parantua ja tarjota korkeammalla resoluutiolla olevia näyttöjä tai näyttöihin tulisi kehitellä filttereitä, jotka tekevät kyseisestä efektistä huomaamattoman. (Hoffman 2019.)

Opinnäytetyöhön luodussa produktissa ei ollut havaittavissa selkeää Screen-Door-efektiä eli verkkomaista ruudukkoa Robo Laboratorio -ympäristöä tarkasteltaessa. Todennäköisimmin tämä johtui käytetyn OBJ-tiedoston alhaisesta resoluutiosta.

# **4 Virtuaalitodellisuusprojekti**

Haaga-Heliala ammattikorkeakoululla on 5kpl Oculus Quest -virtuaalitodellisuuslaseja, joille oli tarkoituksena löytää sopiva käyttökohde opetustarkoitukseen. Käyttökohteeksi muodostui Unityn avulla luotu virtuaalitodellisuusympäristö, jota on mahdollista tarkastella Oculus Quest-virtuaalitodellisuuslaseilla.

Alun perin virtuaalitodellisuusprojektissa oli tarkoituksena käyttää Leica-laserkeilainta, joka saatiin lainaan Metropolialta. Laserkeilaimella kuvattiin Haaga-Helian kuudennes kerros ja Robo Laboratorio. Tuotoksena syntyi 108 000 000 pisteen pistepilvimalli, joka osoittautui liian suureksi tiedostoksi oman tietokoneeni suorituskyvylle. Kyseisen tiedoston editointi Blenderillä oli mahdotonta sen suurikokoisen tiedostomuodon vuoksi. Laserkeilaimen sijaan, produktin apuna käytettiin Haaga-Helian iPad Pro 2020 tablettia, koska kyseisellä tabletilla oli jo skannattu osa Robo Laboratorion tiloista. iPad Pro-tabletilla kuvattu ympäristö oli valmiina OBJ-tiedostona ja näin ollen se pystyttiin siirtämään suoraan Unityyn ilman Blenderissä käsittelyä. Alkuperäiseen projektisuunnitelmaan oli sisällytetty osio myös Blenderille, sillä suunnitelman mukaan pistepilvimalli olisi pitänyt käsitellä ensin Blenderissä ennen Unityyn siirtämistä. Haaga-Helian opetustarjonnassa on valittavana 3- D-mallintamisen kurssi, jossa käytetään Blenderiä 3-D-mallintamisen opetukseen. (Haaga-Helia 2021)

## **4.1 Keskeiset laitteet**

Tässä opinnäytetyössä keskeisimmät käytettävät laitteet olivat Oculus Quest -virtuaalitodellisuuslasit, Leica RTC360 3D-laserkeilain ja iPad Pro 2020 sen LiDAR -ominaisuuden vuoksi. Nämä laitteet valittiin osaksi opinnäytetyötäni, koska Oculus Quest -virtuaalitodellisuuslasit ja iPad Pro 2020 löytyivät valmiiksi Haaga-Heliasta. Yrityksistä huolimatta Leica RTC360 3D-laserkeilainta ja sillä kuvattua pistepilvimallia ei voitu hyödyntää tässä opinnäytetyössä.

Laserkeilausmenetelmällä mitataan kohteiden etäisyyksiä, laserkeilaimen lähtöpisteestä sen ympärillä oleviin kohteisiin. Keilaimelle määritellään asetukset, jonka jälkeen keilain pyörii akselinsa ympäri mitaten halutun kohteen laservaloa käyttäen. Keilainta tulee siirrellä ajoittain, jotta dataa saadaan kerättyä eri suunnista. Kerätystä datasta muodostetaan 3-D-kuva pistepilvimallin avulla, jota tarkastellaan tietokoneella. (Simetek 2018.)

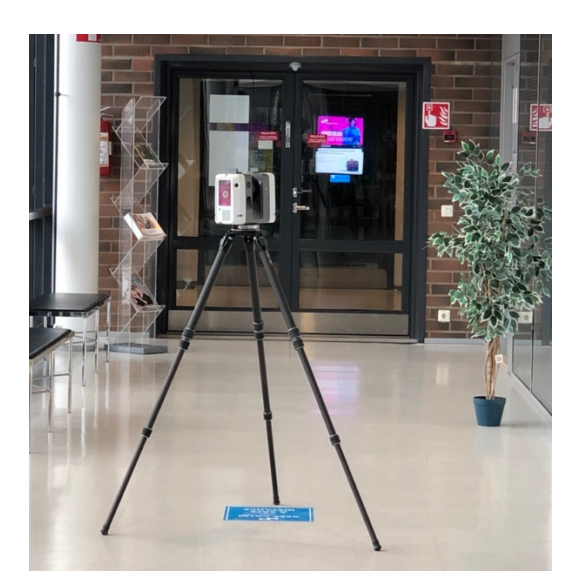

Kuvio 1. Leica BLK360 -laserkeilain

#### **4.2 Virtuaalitodellisuuslasit**

Nykyajan markkinoilla on laaja valikoima erilaisia virtuaalitodellisuuslaseja. Mikäli käyttäjä haluaa saada ensiluokkaisen elämyksen ja omiin tarpeisiinsa parhaan hyödyn, sopivimman mallin valitseminen vaatii hieman perehtymistä erilaisiin vaihtoehtoihin.

Valittavana on itsenäisiä, omalla alustalla toimivia virtuaalitodellisuuslaseja, PC:lle kytkettäviä, konsolipelaamiseen ja mobiilille tarkoitettuja virtuaalitodellisuuslaseja, kuten Google Cardboard-lasit. (Moore-Coyler 2021.)

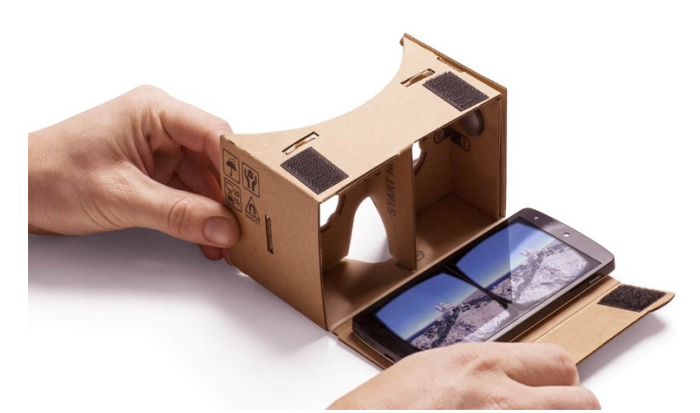

Kuva 11. Google Cardboard. (Google s.a.)

Virtuaalitodellisuuslasien ominaisuudet ja hinnat vaihtelevat suuresti, riippuen millä alustalla laseja halutaan käyttää ja mitä ominaisuuksia niiltä vaaditaan. Virtuaalitodellisuuslasien sovellusvalikoima on laaja-alainen ja vaihtelee yksinkertaisista mobiilisovelluksista monimutkaisempiin täysimittaisiin AAA-peleihin. (Moore-Coyler 14.4.2021) Täysimittaisella AAA-pelillä tarkoitetaan suuren budjetin peliä. Kyseiset pelit tarjoavat pelaajalle jopa tuhansia pelitunteja, lukuisia karttoja ja upeita graafisia toteutuksia. Tunnettuja AAA-pelejä ovat: Red Dead Redemption, The Witcher ja Grand Theft Auto. (Vicente 2020.)

Kuluttajien keskuudessa suosituimpia virtuaalitodellisuuslaseja ovat Oculus Quest 2, Oculus Rift S, Playstation VR, HTC Vive ja Valve Index.

Oculus Quest ja Oculus Quest 2 -virtuaalitodellisuuslasit toimivat itsenäisesti omalla alustallaan, joka tarkoittaa sitä, että niitä ei tarvitse kytkeä mihinkään vaan ne toimivat all in one -järjestelmänä. Oculus Rift S, HTC Vive ja Valve Index -virtuaalitodellisuuslasit ovat tietokoneeseen kytkettävät. Nimensä mukaisesti Playstation VR -lasit toimivat Playstation konsoliin kytkettynä. (Moore-Coyler 2021.)

Opinnäytetyössä luotua 3-D-ympäristöä tarkastellaan Oculus Quest -virtuaalitodellisuuslaseilla. Kyseiset lasit käyttävät 6-DoF -tekniikkaa. (Oculus for developers s.a.) Tämän tekniikan vuoksi liikepahoinvoinnin riski vähenee ja opinnäytetyön produktin tarkastelu on käyttäjäystävällisempää.

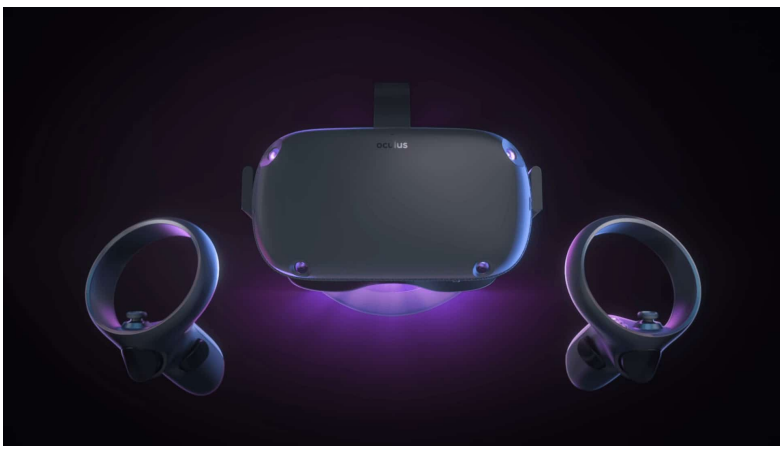

Kuva 12. Oculus Quest. (Oculus s.a.)

Lisäksi mainittakoon, että Suomalainen yritys Varjo on yksi virtuaalisen ja yhdistetyn todellisuuden edelläkävijöistä. Varjon kehittämät VR- ja XR-lasit ovat ammattilaiskäytössä muun muassa astronauttien ja lentäjien koulutuksessa. Kyseisiä laseja käytetään myös lääketieteellisessä kuvantamisessa, autovalmistajien suunnittelutyössä ja yliopistojen tutkimusprojekteissa. (Sallinen 2020.)

#### **4.3 Blender -grafiikkaohjelma**

Blender -grafiikkaohjelma eli Blender on Hollantilaisen Ton Roosendaalin kehittämä avoimen lähdekoodin ilmainen 3-D-mallinnusohjelma, joka kuuluu Blender Säätiö-organisaatiolle. Blender on julkaistu General Public-lisenssin (GNU) alle ja tämän johdosta Blender tulee aina olemaan maksuton kaikille. Spin-off-yhtiö, vuonna 2007 perustettu Blender Instituutti työllistää tällä hetkellä 24 henkilöä, jotka työskentelevät Blender -grafiikkaohjelman ja luovien projektien parissa. Kehitysrahasto ja lahjoitukset ovat Blender Säätiön tärkein tulonlähde ja sen avulla pystytään tukemaan Blenderin jatkuvaa kehitystä sekä saumatonta käyttöä. Blender Instituutin tulot ovat peräisin Blender Cloudista, Blender Storesta sekä sponsoroinnista. (Blender s.a.a.)

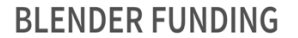

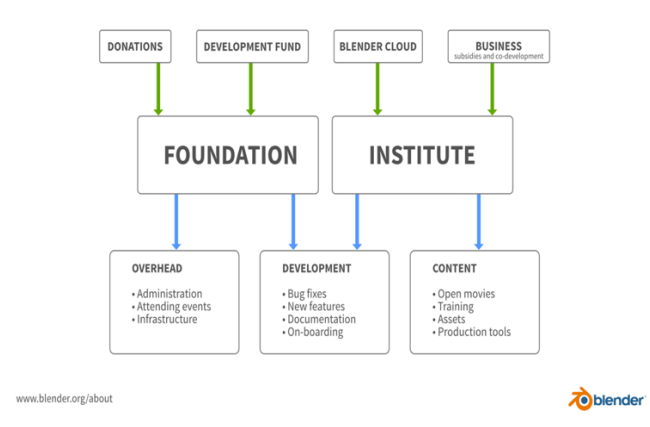

Kuva 13. Blender Funding. (Blender s.a.)

Monipuolisen käyttöliittymänsä vuoksi Blender soveltuu monille eri käyttäjille, niin harrastelijoille, opiskelijoille kuin ammattilaisillekin. Blenderillä on mahdollista mallintaa, animoida, renderöidä, editoida videoita ja paljon muuta. Sen sisäänrakennettujen ominaisuuksien avulla käyttäjät voivat luoda myös fysiikkamallinnusta ja kirjoittaa skriptejä Python -ohjelmointikielellä. (Blender s.a.b.)

Opinnäytetyön alkuperäisessä suunnitelmassa oli tarkoituksena käyttää Leicalla kuvattua ympäristöä, joka olisi pitänyt käsitellä ensin Blenderillä ennen Unityyn siirtämistä. Koska Leicalla kuvattua ympäristöä ei voitu hyödyntää tässä opinnäytetyössä, jäi Blenderillä työstäminen vain kokeiluksi. Blender haluttiin silti sisällyttää opinnäytetyöhön, sillä se on tärkeä työkalu 3-D ympäristöjen luomisessa ja niiden työstämisessä.

Markkinoilla on olemassa monia erilaisia 3-D-ympäristöjä, joista suosituimmat ammattilaisten käytössä olevat ympäristöt ovat Autodesk Maya, Blender, AutoCAD ja Rhino. Ilmaisen käyttöliittymänsä vuoksi Blender on ammattilaisten lisäksi myös harrastelijoiden sekä opiskelijoiden suosiossa. 3-D-ympäristöjä on moneen eri tarpeeseen ja sopivimman valinta perustuu siihen, mitä ohjelmalla halutaan tehdä sekä joissakin tapauksissa myös budjetti tulee ottaa huomioon. (Pickavance 2021.)

#### **4.4 Pelimoottorit**

Pelimoottori on pelien tekemiseen tarkoitettu ohjelma, joka hoitaa pelissä tapahtuvan taustatyön. Pelimoottoria voidaan verrata autossa olevaan moottoriin, joka liikuttaa autoa ja pitää sen liikkeessä. Pelimoottoria ja sen uudelleenkäytettäviä komponentteja käyttämällä peliin voidaan luoda haluttuja sisältöjä. Pelimoottorilla ja sen komponenteilla voidaan laatia esimerkiksi malleja, graafisia käyttöliittymiä, esineiden törmäystunnistusta, renderöintiä ja pelin tekoälyä sekä paljon muuta. Pelimoottorin käyttö tekee pelien tekemisestä helpompaa, sillä pelintekijät voivat keskittyä luomaan peliensä yksityiskohtia jo valmiiden olemassa olevien komponenttien vuoksi. (Ward 2008.)

Monien erilaisten peligenrejen ja niiden tarpeiden vuoksi on luotu erilaisia pelimoottoreita helpottamaan peliohjelmoijan työtä. Kaikkien pelimoottorien käyttö vaatii jonkin verran osaamista ohjelmoinnista, mutta ei läheskään niin paljon, kuten esimerkiksi oman pelimoottorialustan rakentaminen. Koko pelimoottorin rakentaminen tyhjästä on myös mahdollista, mutta ei niin yleistä. (Ward 2008.)

Omia alustoja voidaan ohjelmoida ja rakentaa yhdistämällä jo olemassa olevia ilmaisia avoimen lähdekoodin työkaluja sekä väliohjelmistoja. Oman alustan rakentaminen on yleisempää Indie-pelien keskuudessa ja sillä voidaan saavuttaa halvemmat kustannukset pelin tekemisessä sekä vapaampi luomisprosessi, näin ollen joissakin tapauksissa parempi visuaalinen toteutus. Mikäli pelin ominaisuutena on erikoisempi eli normaalista poikkeava visuaalinen ilme, ei valmiin pelimoottorin käyttö välttämättä anna oikeutta pelin visuaaliselle ilmeelle. (MCV 2015.)

Pelimoottorimarkkinoiden kaksi suurinta ja suosituinta ohjelmistoa ovat Unreal Engine ja sen kilpailija Unity. Näiden lisäksi yleisimmin käytettyjä pelimoottoreita ovat CryEngine ja Amazonin kehittämä Amazon Lumberyard. Näiden pelimoottorien ominaisuudet poikkeavat toisistaan käytettävyyden sekä sisältöjen kanssa ja tämän vuoksi pelimoottorin voi valita peliprojektin luonteen mukaan. Pelimoottoreita voidaan käyttää pelikehityksen lisäksi myös pelikehityksen ulkopuolella, kuten Unitya arkkitehtuurissa ja Unreal Enginea autoteollisuudessa. (Perforce 2020.)

### **4.4.1 Unreal Engine**

Unreal Engine on Epic Games:in vuonna 1998 kehittämä pelimoottori. Unreal Engine on helppokäyttöinen kehitystyökalujen sarja, jota käyttämällä voidaan kehittää kaikenlaisia pelejä, niin konsolipeleistä mobiilipeleihin, kuten myös elokuvakokemuksiin ja suunnitteluvisualisointiin. Unreal Engine-pelimoottoria on käytetty Epic Gamesin suosituimpiin peleihin, kuten Mortal Kombat (mobiiliversio) ja Fortnite: Save the World. (Epic Games s.a.)

Unreal Engine on suosittu pelimoottori, joka taipuu moneen käyttötarpeeseen, mutta opinnäytetyö rakentui Unity -pelimoottorin avulla sen sisältämien selkeämpien opetusvideoiden vuoksi.

#### **4.4.2 Unity**

Unity Technologies kehitti vuonna 2005 Unityn, suurta suosiota saavuttaneen pelimoottorin. Unitya käytetään PC-, verkko-, konsoli-, mobiili, - ja AR/VR-peleissä sekä nykypäivänä myös teollisuudessa. Unitya käytetään pelialan kouluissa ja maailmanlaajuisesti isoissa sekä pienissä yrityksissä. Tunnettuja Suomalaisia pelifirmoja, jotka käyttävät Unitya ovat muun muassa Rovio ja Next Games. (Unity Technologies s.a.b.)

Unity on monipuolinen pelimoottori ja sillä voidaan tehdä melkein mitä tahansa, riippuen sen käyttäjän taidoista ja osaamisesta. Unityn komponentit kirjoitetaan C#-ohjelmointikielellä ja vaikka ohjelmointitaidoista on paljon hyötyä, se ei ole välttämätöntä Unityn käytön kannalta. (Unity Technologies s.a.a.)

Unityn laajasta lisenssivalikoimasta löytyy lisenssejä moniin eri tarpeisiin. Valittavissa on Unity Personalin, Unity Educationin, UnityPlus ja Unity Pro:n väliltä. (Unity Technologies s.a.a) Opinnäytetyössäni käytän Unity Personal-lisenssiä, koska se on ilmainen harrastelijoille ja harrastelijaprojekteissa, eikä kyseisessä lisenssissä ole juurikaan rajoituksia koskien produktini rakentamista.

# **5 Virtuaalitodellisuusympäristön kehittäminen**

Unity tarjoaa paljon erilaisia koulutusvideoita, niin ilmaisena kuin maksullisenakin. Tutustuin Unityn tarjoamaan ilmaiseen koulutusvideoon, jossa käsiteltiin virtuaalitodellisuutta ja sitä, kuinka 3-D-mallista voidaan luoda virtuaalitodellisuuslaseilla katseltava ympäristö. Ipad Pro tabletilla kuvattuun ympäristöön lisättiin Unityn ilmaisia lisäosia ja virtuaalitodellisuusympäristön rakentamiselle tarvittavia asetuksia. iPad Pro:lle oli ladattu 3D Scanner App -ohjelma, jonka avulla skannattu ympäristö pystyttiin siirtämään OBJ-tiedostona suoraan Unityyn.

## **5.1 Unityn ja Oculus Quest -virtuaalitodellisuuslasien valmistelu**

Unity ja Oculus Quest -virtuaalitodellisuuslasit tulee valmistella tietyillä asetuksilla ja lisäosilla, jotta 3-D maailman tarkastelu onnistuu. Opinnäytetyötäni varten tutustuin erilaisiin paketteihin ja valitsin valikoimasta omaan projektiini sopivimmat lisäosapaketit. Unityssa on valtava määrä asetuksia ja ladattavia lisäosapaketteja, mutta niitä kaikkia ei tarvitse asentaa. Produktissa esitellään vain tähän projektiin tarvittavia asetuksia ja lisäosapaketteja. Opinnäytetyötä varten rakennettu ympäristö ei tule Oculuksen julkiseen sovellusvalikoimaan, vaan valmiista versiosta tallennettiin linkki GitHubiin.

Projekti aloitettiin luomalla tunnukset Oculukselle ja lataamalla sovellus puhelimelle tai vaihtoehtoisesti iPadille. Tämän sovelluksen avulla Oculus Quest -virtuaalitodellisuuslasit yhdistettiin käyttäjätietoihin ja sallittiin Developer Mode.

Käynnistä lasit → avaa puhelimen Oculus-sovellus ja **Settings** -kohta → yhdistä Oculus Quest -lasit sovelluksessa  $\rightarrow$  avaa kohta **More Settings** ja salli **Developer Mode**  $\rightarrow$  yhdistä lasit USB-C kaapelilla tietokoneeseen ja laita lasit päähäsi → hyväksy USB **Debugging** ja paina **Always allow from this computer**.

Developer Mode mahdollistaa itse tehtyjen projektien tarkastelun virtuaalitodellisuuslasien kautta. Valmiit projektit, jotka on rakennettu ja käsitelty Unityssä löytyvät Oculus Quest lasien sovellusvalikoimasta seuraavaksi esiteltyjen toimenpiteiden jälkeen.

# **5.2 Unity ja Unity Hub**

Asennetaan Unity ja Unity Hub. Unity Hub:ssa uusimman version lisäksi tulee ladata myös Android Build Support, koska Oculus Quest -lasit ovat Android-käyttöjärjestelmällä.

| <b>Add Modules</b><br>$\times$                                                                          |           |          |      |  |  |
|----------------------------------------------------------------------------------------------------|-----------|----------|------|--|--|
| Add modules to Unity 2020.3.7f1 : total space available 16.5 GB - total space required 0 B<br>Platforms |           |          |      |  |  |
| Android Build Support<br>$\vee$ 1                                                                       | Installed | $1.1$ GB |      |  |  |
| Android SDK & NDK Tools                                                                                 | Installed | 3.2 GB   |      |  |  |
| OpenJDK                                                                                                 | Installed | 72.7 MB  |      |  |  |
| iOS Build Support                                                                                       | Installed | 1.6 GB   |      |  |  |
| tvOS Build Support                                                                                      | 550.5 MB  | 1.6 GB   |      |  |  |
| Linux Build Support (IL2CPP)                                                                            | 148.9 MB  | 426.4 MB |      |  |  |
| Linux Build Support (Mono)                                                                              | 151.3 MB  | 430.6 MB |      |  |  |
| Mac Build Support (IL2CPP)                                                                              | Installed | 1.7 GB   |      |  |  |
| CANCEL                                                                                                  |           |          | DONE |  |  |

Kuvio 2. Moduulit

Moduulin asentamisen jälkeen Unity Hub:ssa tulisi näkyä asennettu versio Unitysta ja alareunassa Android Build Support -kuvake.

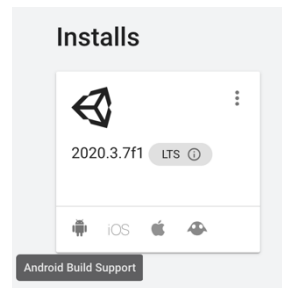

Kuvio 3. Android Build Support

Asennuksien jälkeen luodaan projekti Unityssa ja siihen asennetaan tätä projektia varten tarvittavat lisäosapaketit sekä määritellään asetukset. Valitsin projektin alustaksi **Universal Render Pipeline** -alustan 3D:n sijasta, sillä siihen asentuu automaattisesti projektille oleellisia ominaisuuksia ja asetuksia.

| $\bullet\bullet\bullet$             |                  | Create a new project with Unity 2020.3.7f1 |                                |               |
|-------------------------------------|------------------|--------------------------------------------|--------------------------------|---------------|
| Templates                           |                  |                                            | Settings                       |               |
| G)                                  | $\odot$          | $\odot$                                    | Project Name*<br>Project1      |               |
| 囲                                   |                  | 囍                                          |                                |               |
| 2D                                  | 3D               | High Definition RP                         | Location*<br>/Users/stellakilu |               |
| G)                                  | $\overline{\pm}$ | 业                                          |                                |               |
|                                     |                  | aL4                                        |                                |               |
| <b>Universal Render</b><br>Pipeline | FPS Microgame    | Karting Microgame                          |                                |               |
|                                     |                  |                                            |                                |               |
|                                     |                  |                                            | CANCEL                         | <b>CREATE</b> |

Kuvio 4. Projektin valinta

# **5.3 Package Manager**

Kun projekti ja sen alusta on luotu, määritellään asetukset ja ladataan lisäosat. Ensin navigoidaan kohtaan **Edit** à **Project Settings** à **Package Manager** à **Enable Packages**

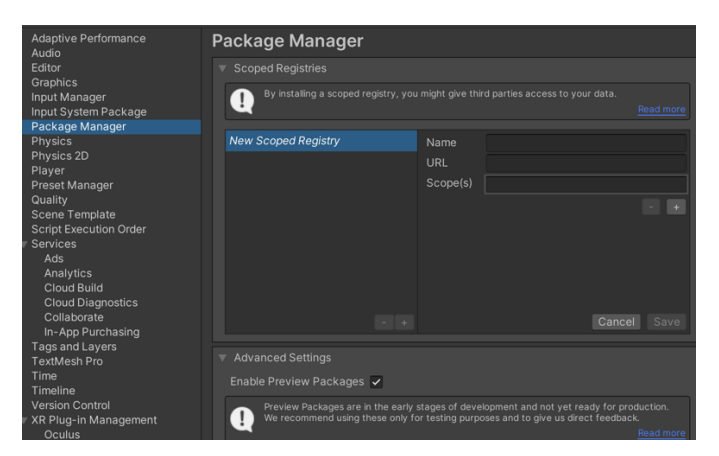

Kuvio 5. Package Manager

Tämän jälkeen navigoidaan kohtaan **Window** à **Package Manager** à valitse alas vetolaatikosta Unity Registry → valitse Open XR Plug-in ja lataa. Kyseisen toimenpiteen jälkeen paina **Yes** ilmestyvässä ponnahdusikkunassa, jotta Unity aloittaa latauksen ja käynnistyy uudelleen.

Seuraavana ladataan XR Interaction Toolkit ja kohdasta Default Input Actions  $\rightarrow$ **Samples → Import** (kuvassa näkyy import again, sillä se on jo kertaalleen ladattu opinnäytetyön tekemisen yhteydessä).

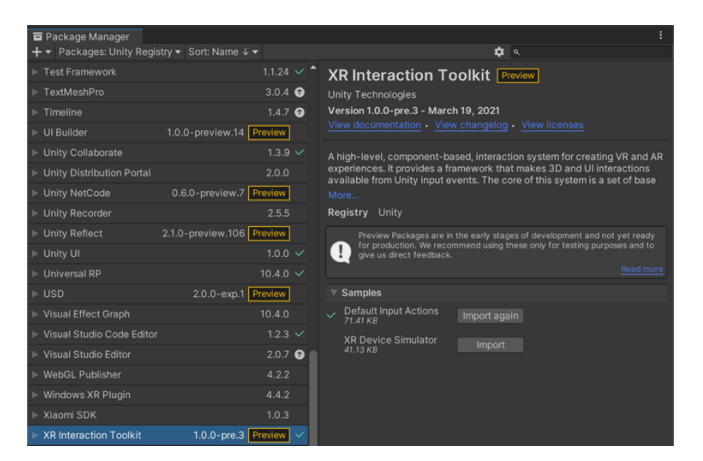

Kuvio 6. XR Interaction Toolkit

Latauksen jälkeen korjataan vikatilat: **Edit** à **Project Settings** à **XR Plug-In Management** ja valitaan PC-välilehdeltä → OpenXR → Fix All.

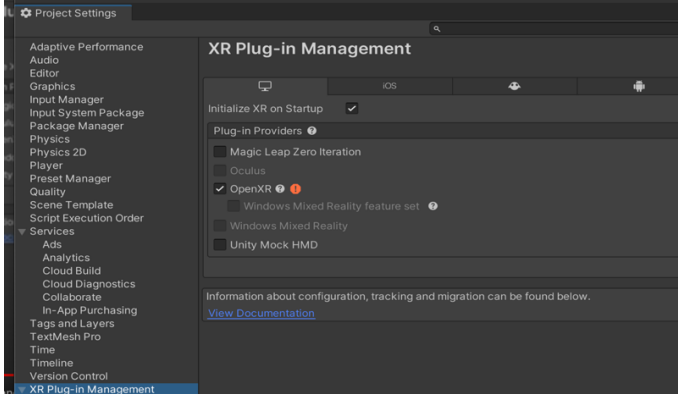

Kuvio 7. XR Plug-in Management

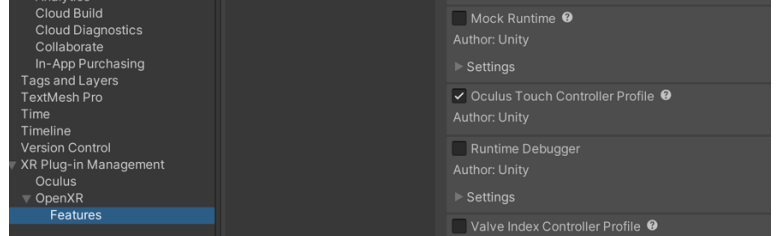

Navigoidaan **Features** -välilehdelle ja valitaan **Oculus Touch Controller Profile**.

Kuvio 8. Oculus Profile

Ladataan Oculus Quest -laseille tarvittava lisäosa  $\rightarrow$  XR Plug-in Management  $\rightarrow$ **Android** -välilehdeltä à **Oculus**.

|                                |                         | $\alpha$ |   |   |
|--------------------------------|-------------------------|----------|---|---|
| <b>XR Plug-in Management</b>   |                         |          |   |   |
| ↳                              |                         | iOS      | ▲ | m |
| Initialize XR on Startup       | $\overline{\mathbf{v}}$ |          |   |   |
| Plug-in Providers <sup>O</sup> |                         |          |   |   |
| ARCore                         |                         |          |   |   |
| $\vee$ Oculus                  |                         |          |   |   |
| OpenXR                         |                         |          |   |   |
| <b>Unity Mock HMD</b>          |                         |          |   |   |
|                                |                         |          |   |   |
|                                |                         |          |   |   |

Kuvio 9. Adroid -välilehti

Valitse käytettävä laite, tässä tapauksessa **Quest** ja poistu asetuksista.

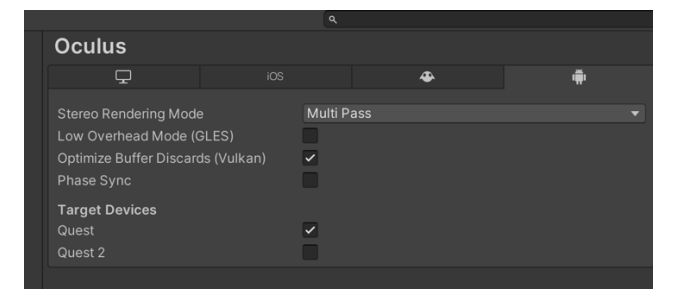

Kuvio 10. Quest

# **5.4 XR Rig-setup**

Unityn päänäkymässä on valmiiksi asennettu rakennustyömaa, jotta ohjaimet ja liikkeentunnistus toimii oikein, viimeistellään XR Rig -syöttötiedot.

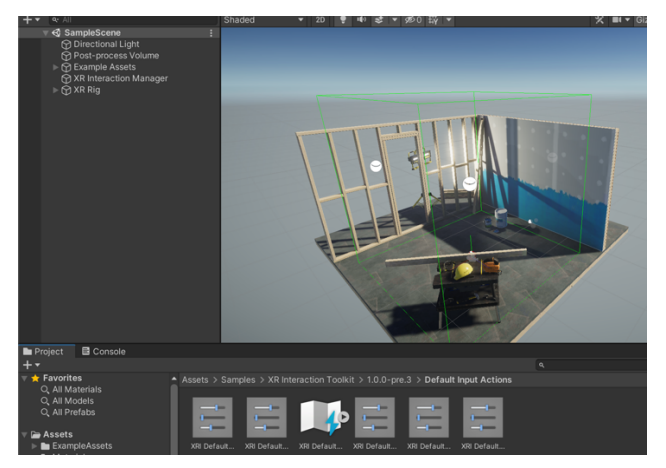

Kuvio 11. Päävalikko

Päävalikkonäkymän vasemmalta puolelta kohdasta Assests → Samples → XR Interac-

# tion Toolkit  $\rightarrow$  1.0.0-pre.3  $\rightarrow$  Default Input Actions.

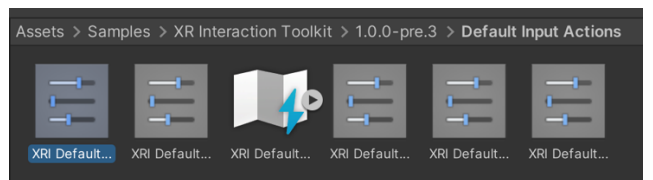

Kuvio 12. Default Input Actions

Toimenpiteen jälkeen klikkaa kaikkia actioneita yksitellen ja **Inspector** -välilehdellä (oikeassa reunassa) paina **Add to ActionBasedContinuousMoveProvide**.

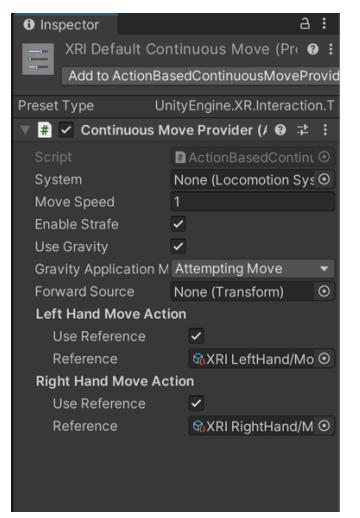

Kuvio 13. Inspector

Unityn oletusasetukset eivät määrittele vasenta ja oikeaa ohjainta, joten määritellään oikea ja vasen ohjain kohdassa **Edit** à **Project Settings** à **Preset Manager**. Kirjoita Right ja Left kohtaan ActionBasedController.

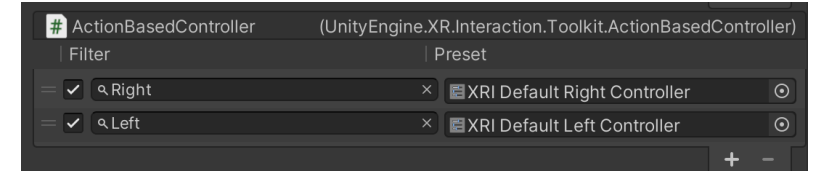

Kuvio 14. Ohjainten määrittely

Hierarchy -näkymässä lisätään XR Rig klikkaamalla hiiren oikealla näppäimellä valiten **XR**  $\rightarrow$  **Room-Scale XR Rig (Action Based)**. Alla olevissa kuvissa esimerkki johon kyseinen toimenpide tehdään.

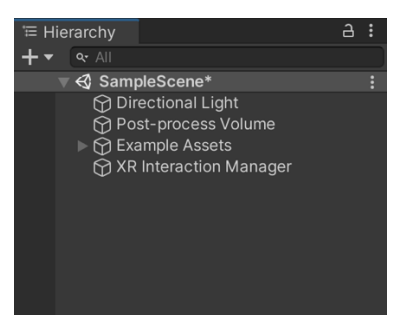

Kuvio 15. Hierarchy

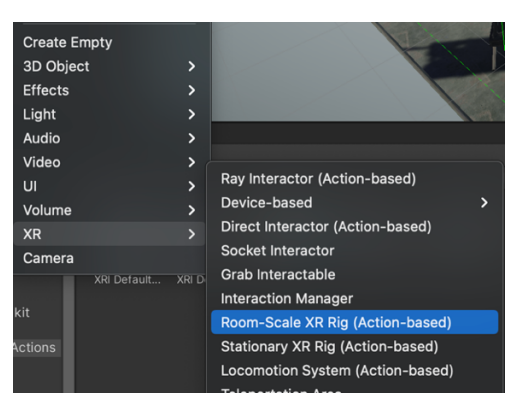

Kuvio 16. Room-Scale XR Rig

Edellä tehty komento loi huoneen tilan, eli sen tilan missä henkilö voi liikkua ja johon voi lisätä interaktio -näppäimiä. Mikäli kyseinen vihreä laatikko ei ole oikeassa kohdassa suhteessa huoneeseen, sitä voi liikuttaa kohdasta **Transform → Reset**.

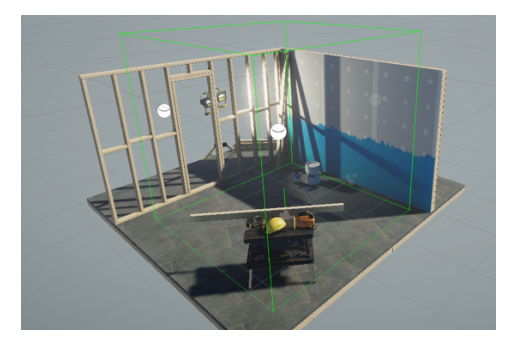

Kuvio 17. Valmis ympäristö

Viimeinen tarvittava komponentti lisätään XR Rigiin kohdasta **Hierarchy** à **XR Rig** à Inspector -valikosta oikealta **Add Component** → etsi Input Action Manager ja raahaa kuvassa keskellä näkyvä **XRI Default Input Actions Inspector** -välilehden **Action Assets** kohtaan.

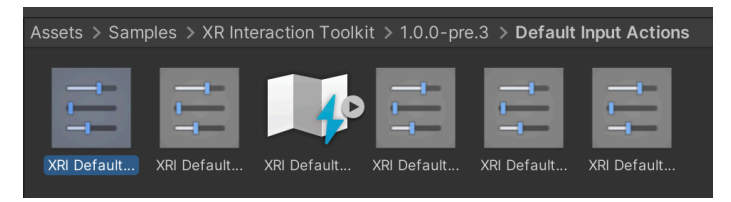

Kuvio 18. Komponenttien lisääminen

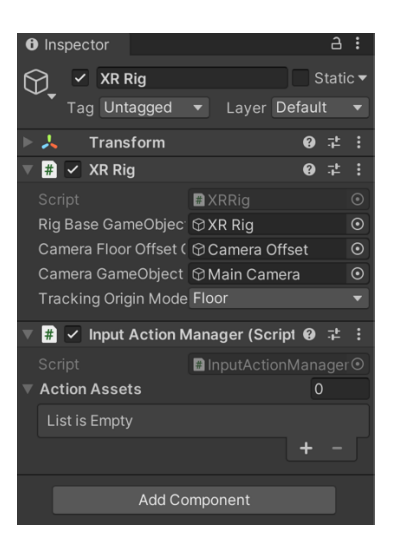

Kuvio 19. Inspector

Tämän jälkeen Unityssa luotu projekti on valmis katseltavaksi Oculus Quest -lasien kautta. Koska opinnäytetyö tehtiin Haaga-Helialle kehittämistarkoitukseen, vaihdetaan valmiina ollut rakennustyömaa näkymä iPad Pro:lla kuvattuun Haaga-Helian Robo Laboratorio OBJ-tiedostoon.

**Assets → Import New Asset → valitse OBJ-tiedosto ja JPEG-tiedosto → Create New** Material → nimeä materiaali → Inspector -valikossa vedä nimetty materiaali **Base Map** kohtaan ja vaihda **Source → Albedo Alpha** → vedä materiaali ympäristön päälle. Rakennustyömaan ja sen objektit voi poistaa.

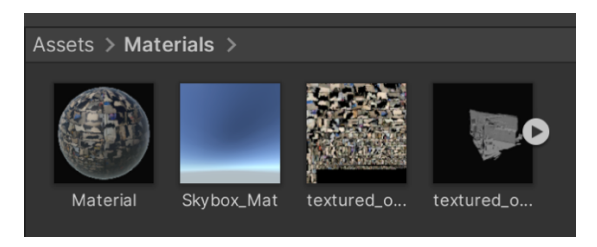

Kuvio 20. Material ja Texture

## **5.5 Build ja projektin hakeminen**

Tässä vaiheessa Oculus Quest -lasien tulee olla päällä ja yhdistettynä tietokoneeseen. Build -asetuksilla mahdollistetaan lopullisen työn tarkastelu Oculus Quest -laseilla eli rakennetaan lopullinen ympäristö. Asetukset määritellään seuraavasti: **File → Build Settings → Add Open Scenes → Scenes/SampleScene** (valitse projekti, jonka haluat rakentaa) → Vaihda Platform Androidille → Switch Platform → Run Device ja valitse Ocu**lus Quest → Build and Run → Nimeä ja tallenna tiedosto.** 

|                                 | <b>Build Settings</b>                   |                                      |
|---------------------------------|-----------------------------------------|--------------------------------------|
| <b>Build Settings</b>           |                                         |                                      |
| <b>Scenes In Build</b>          |                                         |                                      |
| ✓ Scenes/SampleScene            |                                         | $\mathbf{0}$                         |
|                                 |                                         |                                      |
|                                 |                                         |                                      |
|                                 |                                         |                                      |
|                                 |                                         |                                      |
|                                 |                                         | Add Open Scenes                      |
|                                 |                                         |                                      |
| Platform                        |                                         |                                      |
| PC, Mac & Linux Standalone      | Android                                 |                                      |
|                                 |                                         |                                      |
| iOS ios                         | <b>Texture Compression</b>              | Don't override                       |
| $\Delta$ Lumin                  | ETC2 fallback                           | 32-bit                               |
|                                 | <b>Export Project</b>                   |                                      |
| Android<br>$\blacktriangleleft$ | Symlink Sources                         |                                      |
|                                 | Build App Bundle (Google Play           |                                      |
| tvOS tvOS                       | Create symbols.zip<br><b>Run Device</b> | Default device ▼<br>Refresh          |
| $PIA$ PS4                       | <b>Development Build</b>                |                                      |
|                                 | Autoconnect Profiler                    |                                      |
| $\overline{P}$ rs PS5           | Deep Profiling                          |                                      |
|                                 | Script Debugging                        |                                      |
| Xbox One                        | Scripts Only Build                      | Patch Patch And Run                  |
| WebGL                           |                                         |                                      |
|                                 | <b>Compression Method</b>               | LZ4<br>۰                             |
|                                 |                                         | Learn about Unity Cloud Build        |
|                                 |                                         |                                      |
| Player Settings                 |                                         | <b>Build</b><br><b>Build And Run</b> |

Kuvio 21. Build Settings

Valmiit projektit löytyvät Oculus Quest -virtuaalitodellisuuslasien sovellusvalikoimasta oikean yläkulman alas vetolaatikosta nimellä **Unknown Sources**. Developer Moden tulee olla käytössä, jotta tämä valikko on näkyvissä. Lopputuloksena syntyi suunnitelmien mukainen polku virtuaalitodellisuusympäristön rakentamisesta ja Oculus Quest -virtuaalitodellisuuslaseilla katseltava 3-D-ympäristö Haaga-Helia ammattikorkeakoulun Robo Laboratoriosta. Projektin voi hakea Haaga-Helian Robo Laboratorion GitHubista.

# **6 Johtopäätökset**

Virtuaalitodellisuuslasien käyttö yleistyy jatkuvasti ja niiden sisällyttäminen opetukseen on hyödyllistä niin oppilaille kuin opettajillekin. Opinnäytetyössä esitelty projekti on vain yksi monesta erilaisesta vaihtoehdosta, kuinka virtuaalitodellisuuslaseja voidaan sisällyttää opintoihin. Haaga-Helian opetustarjonnassa ei vielä tällä hetkellä ole valittavana Unityyn liittyviä kursseja, mutta kyseisen projektin luomisessa se oli ehdottoman tärkeä työkalu. Mikäli kouluta löytyville Oculus Quest -virtuaalitotodellisuuslaseille halutaan saada pysyvä käyttökohde, tulisi Unity ehdottomasti sisällyttää opintovalikoimaan. Tällä hetkellä Unityn kursseja voi valita CampusOnlinen kautta itsenäisesti suoritettavana.

Projekti rakentui rajaamalla teoriaosuudet eri teemojen alle, jonka tarkoituksena oli koota yhtenäinen tietopaketti ennen produktin esittelyä ja sen lopullista versiota. Laajan aihealueen vuoksi opinnäytetyön teoriaosuus kasvoi merkittävästi, sillä teoriaosuus haluttiin kuvata siten, että lukijan on helppo ymmärtää tekstiä ilman aikaisempaa kokemusta kyseisestä aiheesta. Teemoihin jaottelun avulla aihealue pystyttiin rajaamaan ja lukujen eri osa-alueiden esittely oli johdonmukaista. Kattavan teoriaosuuden jälkeen opinnäytetyön produktin työvaiheiden kuvaus ja sen esittely oli luontevaa.

Lopputuloksen saavuttamiseksi tiedonhaku ja sen sisäistäminen sekä uuden oppiminen oli välttämätöntä. Yksi suurimpia haasteita oli kehittää yhtenäinen paketti teoriaosuudesta ja itse produktista.

# **7 Pohdinta**

Opinnäytetyöni on muuttunut erittäin paljon verrattuna alussa tehtyyn projektisuunnitelmaan. Suunnitelma käsitteli opinnäytetyön rakennetta ja toimintasuunnitelmaa siitä, miten opinnäytetyötä lähdetään rakentamaan. Muutokset koskettivat eniten aiheen ja lopullisen tuotoksen lähestymistapaa.

Toimeksiantajan kanssa työskentely oli sujuvaa ja koin saavani häneltä paljon apua, niin ideoinnin kuin neuvojenkin kanssa. Itse opinnäytetyön tekeminen oli mielekästä ajankohtaisen aiheen ja projektin luonteen johdosta. Projektin toteutukselle annettiin vapaat kädet ja tämän vuoksi aiheeseen sukeltaminen oli mielekästä. Toimeksiantajan kanssa ideointi ja projektin yhteinen suunnitteluprosessi oli merkittävä apu työn onnistumiselle. Toimeksiantaja pystyi tarjoamaan tarvittavat työkalut ja erilaisia kontakteja, joiden avulla produkti oli mahdollista tuottaa.

Teoriaosuuden kirjoittaminen vei paljon aikaa, johtuen aihealueen laajuudesta ja osittain joidenkin aihelaueiden tiedon vajavaisuudesta. Teoriaosuutta kirjoittaessani huomasin merkittäviä eroavaisuuksia koskien aihealueesta kirjoitettuja artikkeleita. Kyseiset artikkelit oli kirjoitettu taidokkaasti ja ilman syvempää paneutumista aihealueeseen kirjoitetun tiedon virheellisyyttä ei olisi välttämättä huomannut. Monissa artikkeleissa ja tutkimuksissa terminologiaa oli käytetty väärin. Kirjoittaessani lopullista versiota jouduin palaamaan ja korjailemaan jo puhtaaksi kirjoittamiani tekstejä sekä vertailemaan tietoa monien eri lähteiden välillä saadakseni tietoperustan virheettömäksi.

Kohtasin monenlaisia ongelmia ja "umpikuja" tilanteita kootessani lopullista produktia. Näiden ongelmien ratkaisemiseksi kontaktoin lukuisia eri ihmisiä joiden avulla sain uusia näkökantoja ja ratkaisuja vallitseviin ongelmatilanteisiin. Ongelmatilanteet koskettivat pääsääntöisesti käytettyjä laitteistoja ja ohjelmistoja. Unityn käyttö aloittelijan näkökulmasta oli haastavaa, mutta pitkäjänteisen opiskelun ja tutkiskelun myötä sen käyttö selkeytyi. Unityn kanssa työskennellessäni yllätyin sen erilaisista toiminnoista ja huomasin, kuinka moniulotteinen kyseinen pelimoottori onkaan. Opinnäytetyön toiminnallinen osuus vaati erittäin paljon itsenäistä opiskelua, vaikka Haaga-Helia olikin antanut hyvät lähtökohdat laajan opetussuunnitelmansa myötä. Koin itseopiskelun olevan mielenkiintoista ja sain siihen liittyen riittävästi tukea toimeksiantajaltani. Projektisuunnitelmaan määritellyissä aikatauluissa pysyttiin, vaikka itse opinnäytetyön sisältö muuttuikin merkittävästi.

#### **7.1 Jatkokehitysideat**

Tätä projektia voidaan tulevaisuudessa hyödyntää virtuaalitodellisuusympäristön luomisen apuna, sillä projektissa on esitelty virtuaalitodellisuusympäristön luomiseen tarvittava polku. Tätä polkua voidaan jalostaa monilla tavoilla, riippuen halutaanko tutustua syvemmin siinä käytettyihin ohjelmistoihin, kuten Blenderiin ja Unityyn vai koskettaako kehitys pistepilvimallinnusta ja sen menetelmiä. Unityn on kattava pelimoottori ja jatkokehitys Unityn kannalta voisi olla erilaisten eleiden ja liikkeiden sisällyttäminen virtuaalitodellisuusympäristöön tai erilaisten komponenttien sekä objektien lisääminen. Vaihtoehtoja on lukuisia ja projektin kehityksen suunta riippuu täysin seuraavan projektin tarpeista ja tavoitteista. Leicalla kuvattu ympäristö ei päätynyt tähän opinnäytetyöhön liian suuren tiedostomuotonsa vuoksi, mutta jatkossa sitä voidaan hyödyntää käyttämällä ammattilaisten käytössä olevia tietokoneita, joiden suorituskyky riittää pyörittämään suurta pistepilvimallia.

Unity tarjoaa Developer Hub-alustan, johon on mahdollista ladata itse rakennettu virtuaalitodellisuusympäristö ja mikäli sovellus täyttää Unityn asettamat vaatimukset, se voidaan lanseerata Oculuksen sovellusvalikoimaan ladattavaksi. Myös tämä voisi olla yksi jatkokehitysidea, jolla tavoiteltaisiin valmiin sovelluksen luomista kaupalliseen tarkoitukseen. (Unity s.a.)

Työssä käsitelty Unity-ympäristö on saatavilla osoitteessa: https://github.com/HaagaHelia3DRoboLab/VirtualLab.

#### **7.2 Opinnäytetyöprosessi ja oman oppimisen arviointi**

Kokonaisuudessaan opinnäytetyöprosessi oli pituudeltaan riittävä ja varasin sen tekemiseen tarpeeksi aikaa. Opinnäytetyön ideointi ja rakentaminen alkoi 5 kuukautta ennen palautusta, laadin itselleni sopivan aikataulun, jonka onnistuin toteuttamaan. Opinnäytetyöprosessissa huomasin kehittyväni tiedonhankinnassa ja tiedon oikeellisuuden kriittisessä arvioinnissa. Opin epäilemään luettua tekstiä ja tarkistamaan sen todenmukaisuuden vertailemalla tekstiä eri lähteisiin, jotka käsittelivät samaa aihealuetta.

Opinnäytetyön onnistumiseksi oli käytettävä luovuutta ja tiedon etsiminen erilaisista sekä monipuolisista lähteistä oli välttämätöntä. Alussa koin epävarmuutta omien taitojeni ja osaamiseni puutteesta koskien opinnäytetyön lopullista tuotosta. Prosessin edetessä ongelmatilanteiden jaottelu pienempiin osiin helpotti työn kasaamista ja löysin ratkaisun kaikkiin ilmenneisiin ongelmatilanteisiin. Sain paljon palautetta toimeksiantajaltani ja tarkastelin sitä kriittisesti parantelemalla työtäni jatkuvasti. Kokonaisuudessaan olen tyytyväinen opinnäytetyöhöni ja ennen kaikkea oppimiini uusiin taitoihin.

# **Lähteet**

Academy Xi s.a. Everyday Examples of Mixed Reality. Luettavissa: https://discover.academyxi.com/blog/everyday-examples-of-mixed-reality/. Luettu: 21.4.2021.

American Paper Optics s.a. The history of 3D glasses. Luettavissa: https://www.3dglassesonline.com/the-history-of-3d-glasses/. Luettu: 28.3.2021.

Barnard, D. 5.5.2019a. Degrees of Freedom (DoF): 3-DoF vs 6-DoF for VR Headset Selection. Luettavissa: https://virtualspeech.com/blog/degrees-of-freedom-vr. Luettu: 23.3.2021.

Barnard, D. 6.8.2019b. History of VR - Timeline of Events and Tech Development. Virtualspeech. Luettavissa: https://virtualspeech.com/blog/history-of-vr. Luettu: 23.3.2021.

Barnard, D. 6.8.2019c. The Wheatstone mirror stereoscope. Luettavissa: https://virtualspeech.com/blog/history-of-vr. Luettu: 23.3.2021.

Barnard, D. 6.8.2019d. The Sensorama VR machine. Luettavissa: https://virtualspeech.com/blog/history-of-vr. Luettu: 23.3.2021.

Blender s.a.a. The Software. Luettavissa: https://www.blender.org/about/. Luettu: 20.3.2021.

Blender s.a.b. Blender Funding. Luettavissa: https://www.blender.org/about. Luettu: 20.3.2021.

Briggs, S. 6.4.2021. How to Staff Your Courses for Inclusive Teaching. InformED. Luettavissa: https://www.opencolleges.edu.au/informed/. Luettu: 14.4.2021.

Bye, K. 17.11.015. Voices of VR Podcast. #245: 50 years of VR with Tom Furness: The Super Cockpit, Virtual Retinal Display, HIT Lab, & Virtual World Society. Podcast. Kuunneltavissa: https://voicesofvr.com/245-50-years-of-vr-with-tom-furness-the-super-cockpitvirtual-retinal-display-hit-lab-virtual-world-society/. Kuunneltu: 20.4.2021.

Epic Games s.a. Features. Luettavissa: https://www.unrealengine.com/en-US/features. Luettu: 2.3.2021.

Fortin, A. 6.9.2019. The little history of rendering: #1: Utah Teapot. Medium blogi. Luettavissa: https://medium.com/@antoinefortin\_64750/the-little-history-of-rendering-1- 3a7f30cb633. Luettu: 23.3.2021.

Fortin 2019. Utah Teapot. Luettavissa: https://medium.com/@antoinefortin\_64750/thelittle-history-of-rendering-1-3a7f30cb633. Luettu: 20.3.2021.

Fortin 2019. "Treehouse of horror VI" of The Simpsons. Luettavissa: https://medium.com/@antoinefortin\_64750/the-little-history-of-rendering-1-3a7f30cb633. Luettu: 20.3.2021.

Franklin, C. 15.7.2000. How 3-D Graphics Work. How Stuff Works. Luettavissa: https://computer.howstuffworks.com/3dgraphics.htm. Luettu: 26.3.2021.

Google s.a. Google Cardboard. Luettavissa: https://images.adsttc.com/media/images/54ac/4822/e58e/cea6/f800/001b/large\_jpg/how-it-works\_2x.jpg?1420576792. Luettu: 4.3.2021.

Google VR s.a. Degrees of freedom. Luettavissa: https://developers.google.com/vr/discover/degrees-of-freedom. Luettu: 4.3.2021.

Google patents s.a. Morton Heilig's patent for his Telesphere Mask invention. Luettavissa: https://cdn.mos.cms.futurecdn.net/f1fcb34165f2b87e309b86b7f20c67b3-970-80.jpg.webp. Luettu: 4.4.2021.

Haaga-Helia ammattikorkeakoulu 2021. Intranet. Saavutettavuus. Luettu: 4.3.2021.

Hoffman, C. 11.2.2019. What Is the "Screen Door Effect" in VR? Luettavissa: https://www.howtogeek.com/404491/what-is-the-screen-door-effect-in-vr/. Luettu: 27.3.2021.

Hoffman, C. 28.9.2018. Today's VR is Just the Start: Here's What is Coming in the Future. How-To Geek. Luettavissa: https://www.howtogeek.com/367675/today's-vr-is-just-thestart-here's-what-is-coming-in-the-future/. Luettu: 23.3.202.

Hoffman, C. 11.2.2019. What Is the "Screen Door Effect" in VR? Luettavissa: https://www.howtogeek.com/404491/what-is-the-screen-door-effect-in-vr/. Luettu 27.3.2021.

Howard, I. & Rogers, B. 1995. Binocular vision and stereopsis. Oxford University Press, New York. Luettavissa: https://books.google.fi/books?hl=en&lr=&id=I8vqITdETe0C&oi=fnd&pg=PA1&dq=info:hO-NONTBoF8wJ:scholar.google.com&ots=JjbQ0YFqOy&sig=ppVhFhUnAWlgR7nRM9MEJwmFSIA&redir\_esc=y#v=onepage&q&f=false Luettu: 23.3.2021.

Idea Rocket 2017. History Of Stereoscopy: From Stereograms To VR. Luettavissa: https://idearocketanimation.com/17608-history-of-stereoscopy/?nab=1. Luettu: 1.3.2021.

Kaya, H. & Yilmaz, S. 2010. 3 Dimensional Technology. Skylife. Luettavissa: https://www.skylife.com/en/2010-09/3-dimensional-technology. Luettu: 27.2.2021.

Kings College London 2016. Charles Wheatstone: the father of 3D and virtual reality technology. Luettavissa: https://www.kcl.ac.uk/charles-wheatstone-the-father-of-3d-and-virtual-reality-technology-2. Luettu: 23.3.2021.

Kolasinski, M. 1995. Simulator sickness in virtual environments. US Army Research Institute for the Behavioral and Social Sciences. Luettavissa: https://books.google.fi/books?hl=fi&lr=&id=7qwrAAAAYAAJ&oi=fnd&pg=PR10&dq=kolasinski&ots=vVTClJm2c7&sig=m6pIQ5kkoYnaIy0X4LeMJCL5WNI&redir\_esc=y#v=onepage&q=kolasinski&f=false. Luettu: 22.4.2021.

Lagace, M. 2016. What is the "screen-door effect" and why does it happen? Luettavissa: https://www.vrheads.com/what-screen-door-effect-and-why-does-it-happen. Luettu: 23.3.2021.

Lowood, E. 11.19.2020. Virtual Reality. *Encyclopedia Britannica*. Luettavissa: https://www.britannica.com/technology/virtual-reality. Luettu: 23.3.2021.

Marr, B. 12.8.2019. What Is Extended Reality Technology? A Simple Explanation For Anyone. Luettavissa: https://www.forbes.com/sites/bernardmarr/2019/08/12/what-is-extended-reality-technology-a-simple-explanation-for-anyone/. Luettu: 20.4.2021.

MCV Staff, 14.4.2015. Why a plucky band of developers build their own game engines. Luettavissa: https://www.mcvuk.com/development-news/why-a-plucky-band-ofdevelopers-build-their-own-game-engines/. Luettu: 2.3.2021.

Modawal 2019. Augmented Reality, Extended Reality, Virtual Reality. Luettavissa: https://www.softwebsolutions.com/wp-content/uploads/2019/09/XR-solutions-1- 600x382.jpg. Luettu: 18.4.2021.

Moore-Coyler, R. 14.4.2021. The best VR headset in 2021. Luettavissa: https://www.tomsguide.com/us/best-vr-headsets,review-3550.html. Luettu: 18.4.2021.

Oculus s.a. Oculus Quest. Luettavissa: https://images.spot.im/v1/production/lcdvopjo6tgwjjfogoed. Luettu: 28.4.2021.

Oculus for Developers s.a.a. Oculus Device Specifications. Luettavissa: https://developer.oculus.com/learn/oculus-device-specs/?locale=fi\_FI. Luettu: 28.4.2021.

Oculus for Developer s.a.b. Get Oculus MR Settings. Luettavissa: https://developer.oculus.com/documentation/unreal/unreal-blueprints-get-oculus-mr-settings/. Luettu 28.4.2021.

Ohio State University. 2017. How the brain sees the world in 3-D: Scientists record visual cortex combining 2-D and depth info. ScienceDaily. Luettavissa: www.sciencedaily.com/releases/2017/03/170321110312.htm. Luettu: 29.3.2021.

Perforce, 24.2.2020. What Are the Most Popular Game Engines? Luettavissa: https://www.perforce.com/blog/vcs/most-popular-game-engines. Luettu: 2.3.2021

Pickavance, M. 29.2.2021. Best 3D modelling software of 2021. Luettavissa: https://www.techradar.com/best/best-3d-modelling-software. Luettu: 26.3.2021.

POF Visuals 2019. 3D-mallinnus näkyy jo kaikkialla. POF Visuals. Luettavissa: https://huoneistostudio.fi/3d-mallinnus-nakyy-jo-kaikkialla/. Luettu: 17.4.2021.

Researchgate s.a. The Sword of Damocles. Luettavissa: https://www.researchgate.net/publication/326444949/figure/fig1/AS:649382688993284@1 531836306775/The-Sword-of-Damocles.png. Luettu: 14.3.2021.

Rudnäs, N. 2.5.2019. Mitä on eXtended Reality (laajennettu todellisuus)? Luettavissa: https://lehti.seamk.fi/alykkaat-ja-energiatehokkaat-jarjestelmat/mita-on-extended-realitylaajennettu-todellisuus/. Luettu: 20.4.2021.

Sallinen 2020. Varjo: Yhdistetty todellisuus kiihdyttää globaalia tietoteknologiamurrosta. Luettavissa: https://www.businessfinland.fi/ajankohtaista/caset/2020/varjo-yhdistetty-todellisuus-kiihdyttaa-globaalia-tietoteknologiamurrosta. Luettu: 8.5.2021.

Schaffhauser, D. 15.5.2019. Virtual Reality: 9 Amazing Uses for VR and AR in College Classrooms. Campus Technology. Luettavissa: https://campustechnology.com/Articles/2019/05/15/9-Amazing-Uses-for-VR-and-AR-in-College-Classrooms.aspx?Page=1. Luettu: 14.4.2021.

Simetek, 28.5.2018. Laserkeilaus teräsrakenteiden suunnittelussa. Luettavissa: https://www.simetek.com/2018/05/28/laserkeilaus-terasrakenteiden-suunnittelussa/. Luettu: 27.4.2021.

Techradar s.a. Forgotten genius: the man who made a working VR machine in 1957. Luettavissa: https://www.techradar.com/news/wearables/forgotten-genius-the-man-whomade-a-working-vr-machine-in-1957-1318253/2. Luettu: 19.4.2021.

Thompson, S. 27.2.2020. Motion Sickness in VR: Why it happens and how to minimise it. Luettavissa: https://virtualspeech.com/blog/motion-sickness-vr. Luettu: 3.3.2021.

TimeGraphics s.a. Ivan Sutherland, the Sword of Damocles. Luettavissa: https://time.graphics/de/event/255408. Luettu: 19.4.2021.

Todd, J. 7.25.2010. The history of 3D technology: New dimension has been round for a long time. The National. Luettavissa: https://www.thenationalnews.com/business/money/the-history-of-3d-technology-1.583602?videoId=5740140880001. Luettu: 28.3.2021.

Ufo 3D s.a. History of 3D modeling: From Euclid to 3D Printing. Luettavissa: https://ufo3d.com/history-of-3d-modeling/. Luettu: 16.3.2021.

Unity Technologies s.a.a. Products. Luettavissa: https://unity.com/madewith. Luettu: 15.2.2021.

Unity Technologies s.a.b. Unraveling the unending oink. Luettavissa: https://unity3d.com/showcase/case-stories/rovio-badpiggies. Luettu: 15.2.2021.

Varjo s.a. Most advanced virtual and mixed reality solutions for professionals. Luettavissa: https://varjo.com. Luettu. 28.4.2021.

Verdict 2020. History of virtual reality: Timeline. Luettavissa: https://www.verdict.co.uk/history-virtual-reality-timeline/. Luettu: 23.3.2021.

Vicente, V. 1.4.2020. What are AAA (Triple-A) Video Games? Luettavissa: https://www.howtogeek.com/659948/what-are-aaa-triple-a-video-games/. Luettu: 18.4.2021.

Voices of VR 2015. Super Cockpit. Luettavissa: http://voicesofvr.com/wpcontent/uploads/2015/11/the-super-cockpit-1024x687.png. Luettu: 3.4.2021.

Ward, J. 29.4.2008. What is a game engine? Luettavissa: Guidehttps://www.gamecareerguide.com/features/529/what is a game .php. Luettu: 17.3.2021.

We are s.a. Virtual reality pioneer Jaron Lanier provides exciting insights the Book Dawn of the New Everything. Luettavissa: https://weare-rooms.com/en/virtual-reality-pioneer-jaron-lanier-provides-exciting-insights/. Luettu: 19.4.2021.

Weis, S. 25.2.2018. 3DOF, 6DOF, RoomScale VR, 360 Video and Everything In Between. Luettavissa: https://packet39.com/blog/2018/02/25/3dof-6dof-roomscale-vr-360-videoand-everything-in-between/. Luettu: 22.4.2021.

Wikimedia s.a. Anaglyp glasses. Luettavissa: https://upload.wikimedia.org/wikipedia/commons/e/e7/Anaglyph\_glasses.png. Luettu: 21.3.2021.

Zhang, Y. 9.12.2019. 3D Technology In Business: Bringing Imagination to Life. Hapticmedia. Luettavissa: https://hapticmedia.com/blog/3d-technology/. Luettu: 27.2.2021.